${\hbox{\rm Sem}}$ vložte zadání Vaší práce.

České vysoké učení technické v Praze Fakulta informačních technologií Katedra softwarového inženýrství

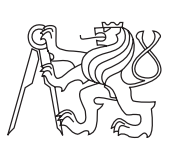

Bakalářská práce

### **Produkce stereoskopického obsahu pro hemisférické dómy**

*Mikoláš Zuza*

Vedoucí práce: Ing. Jan Buriánek

8. června 2015

## **Poděkování**

Děkuji vedoucímu práce Ing. Janu Buriánkovi za odborné vedení mé práce. Poděkování patří také dr. ing. Jacco Bikkerovi za poskytnuté materiály a konzultace v oblasti vývoje raytraced enginu.

### **Prohlášení**

Prohlašuji, že jsem předloženou práci vypracoval(a) samostatně a že jsem uvedl(a) veškeré použité informační zdroje v souladu s Metodickým pokynem o etické přípravě vysokoškolských závěrečných prací.

Beru na vědomí, že se na moji práci vztahují práva a povinnosti vyplývající ze zákona č. 121/2000 Sb., autorského zákona, ve znění pozdějších předpisů. V souladu s ust. § 46 odst. 6 tohoto zákona tímto uděluji nevýhradní oprávnění (licenci) k užití této mojí práce, a to včetně všech počítačových programů, jež jsou její součástí či přílohou, a veškeré jejich dokumentace (dále souhrnně jen "Dílo"), a to všem osobám, které si přejí Dílo užít. Tyto osoby jsou oprávněny Dílo užít jakýmkoli způsobem, který nesnižuje hodnotu Díla, a za jakýmkoli účelem (včetně užití k výdělečným účelům). Toto oprávnění je časově, teritoriálně i množstevně neomezené. Každá osoba, která využije výše uvedenou licenci, se však zavazuje udělit ke každému dílu, které vznikne (byť jen zčásti) na základě Díla, úpravou Díla, spojením Díla s jiným dílem, zařazením Díla do díla souborného či zpracováním Díla (včetně překladu), licenci alespoň ve výše uvedeném rozsahu a zároveň zpřístupnit zdrojový kód takového díla alespoň srovnatelným způsobem a ve srovnatelném rozsahu, jako je zpřístupněn zdrojový kód Díla.

V Praze dne 8. června 2015 . . . . . . . . . . . . . . . . . . . . .

České vysoké učení technické v Praze Fakulta informačních technologií c 2015 Mikoláš Zuza. Všechna práva vyhrazena. *Tato práce vznikla jako školní dílo na Českém vysokém učení technickém v Praze, Fakultě informačních technologií. Práce je chráněna právními předpisy a mezinárodními úmluvami o právu autorském a právech souvisejících*

*s právem autorským. K jejímu užití, s výjimkou bezúplatných zákonných licencí, je nezbytný souhlas autora.*

#### **Odkaz na tuto práci**

Zuza, Mikoláš. *Produkce stereoskopického obsahu pro hemisférické dómy*. Bakalářská práce. Praha: České vysoké učení technické v Praze, Fakulta informačních technologií, 2015.

### **Abstrakt**

Práce se zabývá hemisférickými projekčnímy systémy a postupem tvorby stereoskopického obsahu pro hemisférické dómy. Po analýze projekčních systémů v České republice jsou popsány varianty dómového fomátu spolu s nástroji, ve kterých je možné obsah vytvářet a upravovat. Pomocí popsaných nástrojů a pomocí raytraceru implementovaném v C++ jsou vytvořeny a otestovány zkušební stereoskopické videosekvence. Výstupem práce je krátký stereoskopický film v dómovém formátu demonstrující funkčnost popsaných postupů. Film byl testován v reálném prostředí dómové stereoskopické projekce.

**Klíčová slova** dómová projekce, raytracer, stereskopie, blender cycles

### **Abstract**

This thesis describes hemispherical projection systems and ways to create stereoscopic content for hemispherical domes. After the analysis of projection systems in Czech republic, various dome formats and tools to create and edit content for them are described. Using those tools and raytracer implemented in C++, test stereoscopic video sequences are created and tested. The result of this work is a short stereoscopic movie in dome format, which proves the functionality of described procedures. The movie was tested in real stereoscopic dome environment.

**Keywords** dome projection, raytraced engine, stereoscopy, blender cycles

# **Obsah**

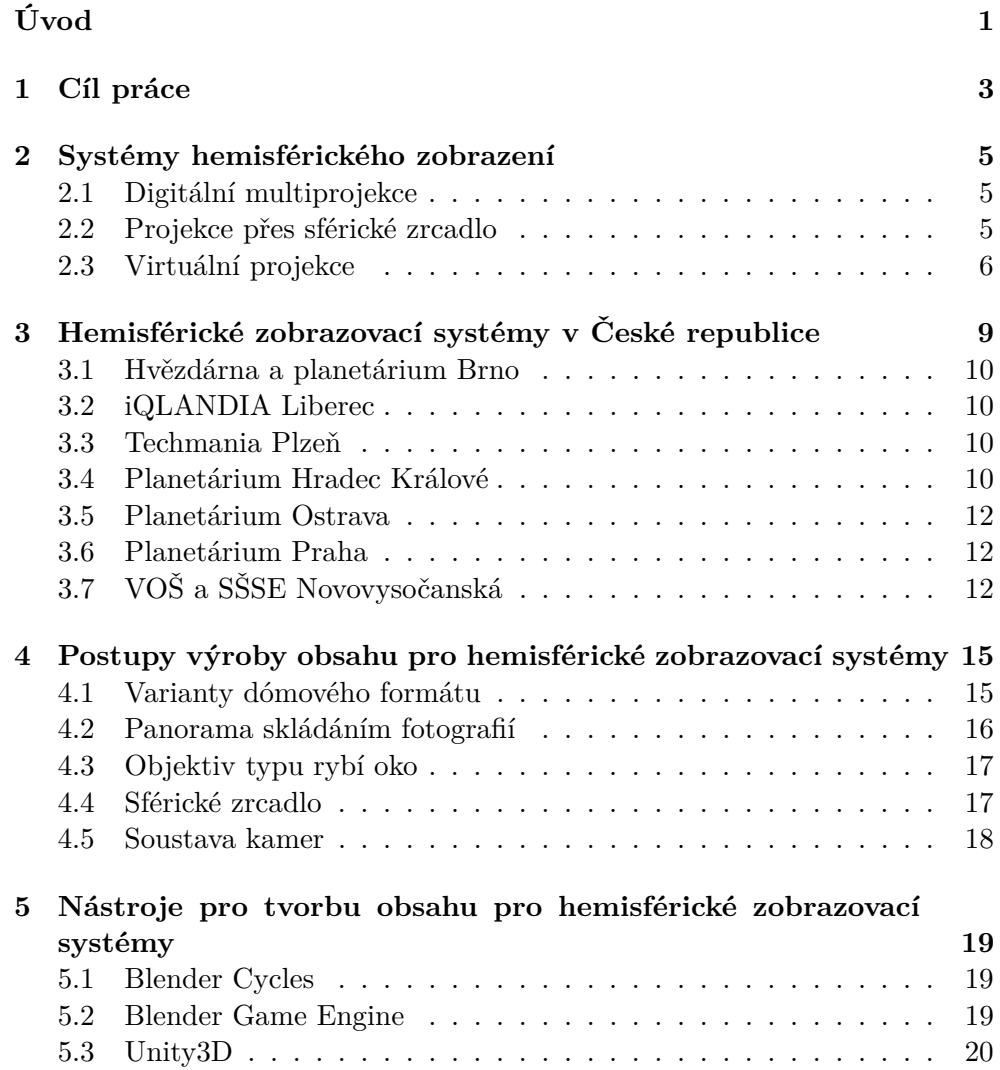

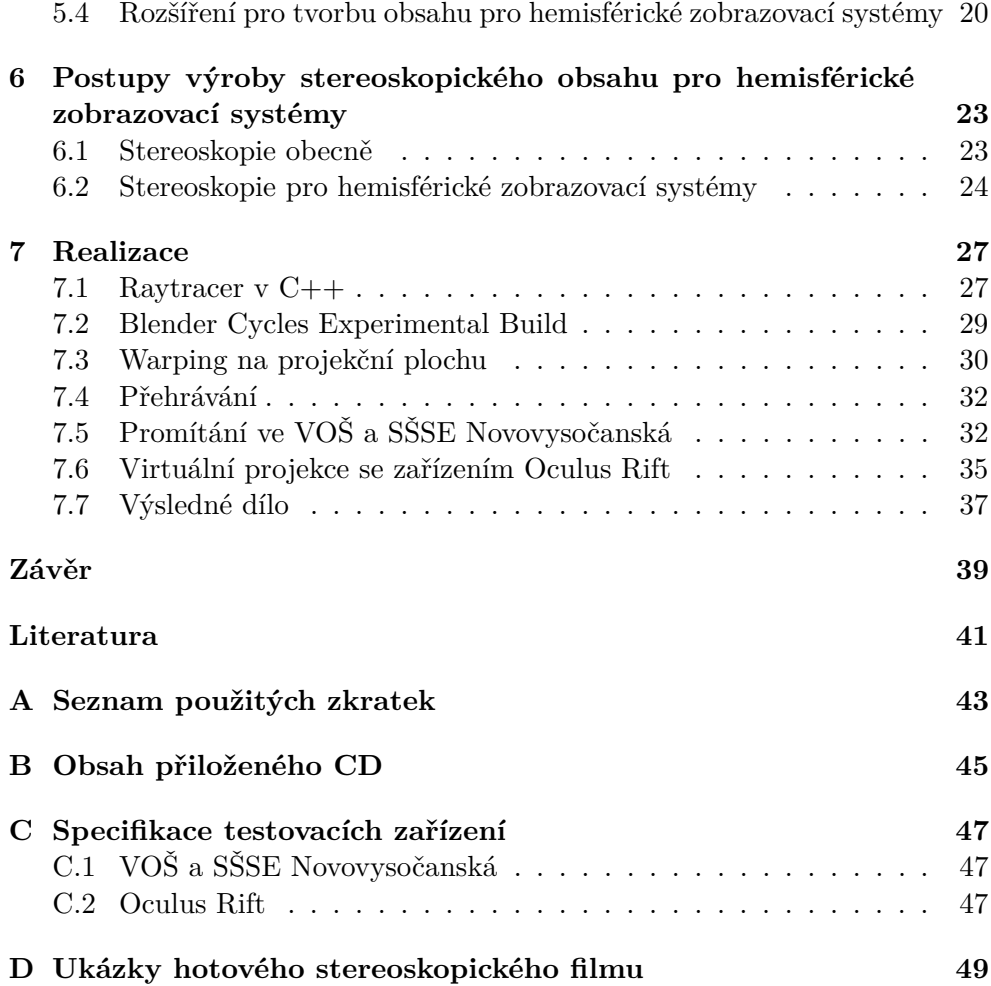

## **Seznam obrázků**

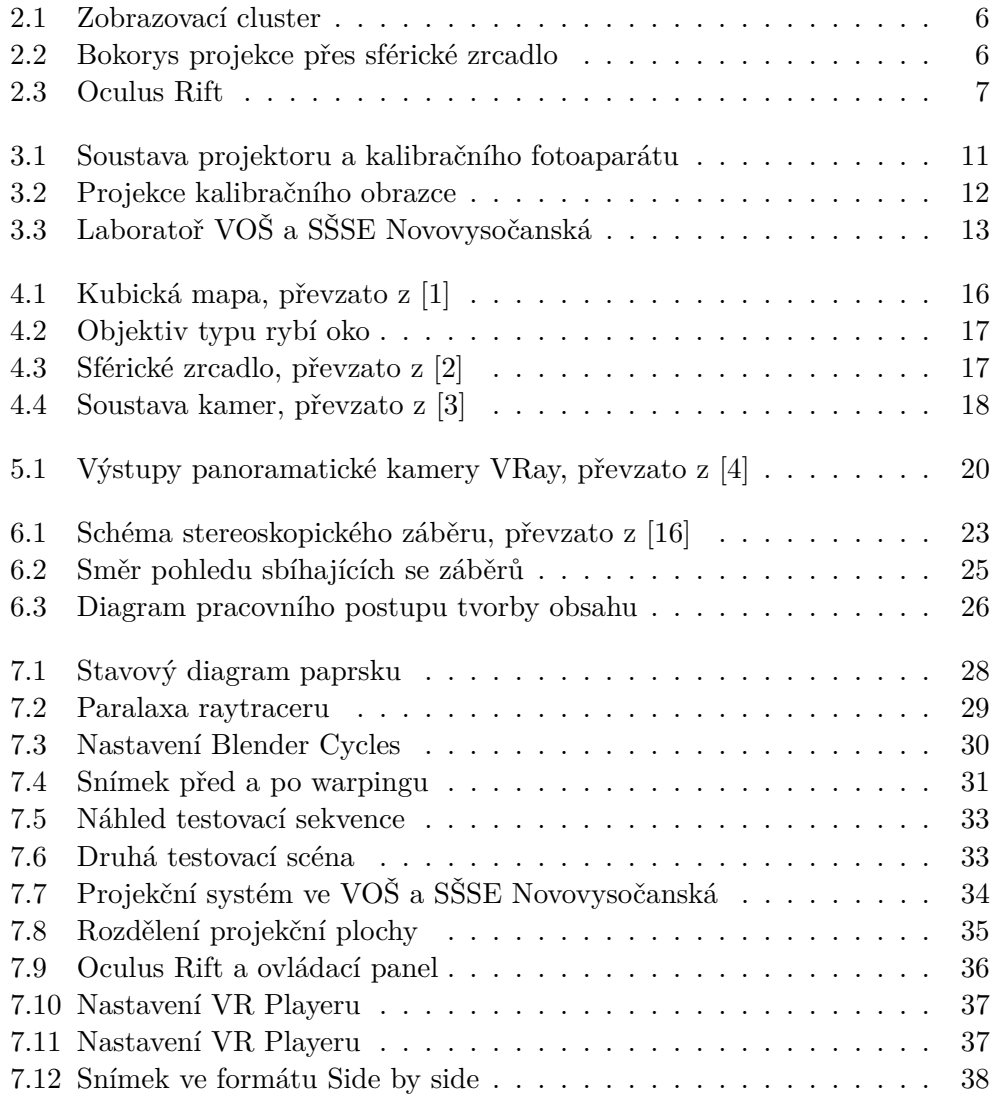

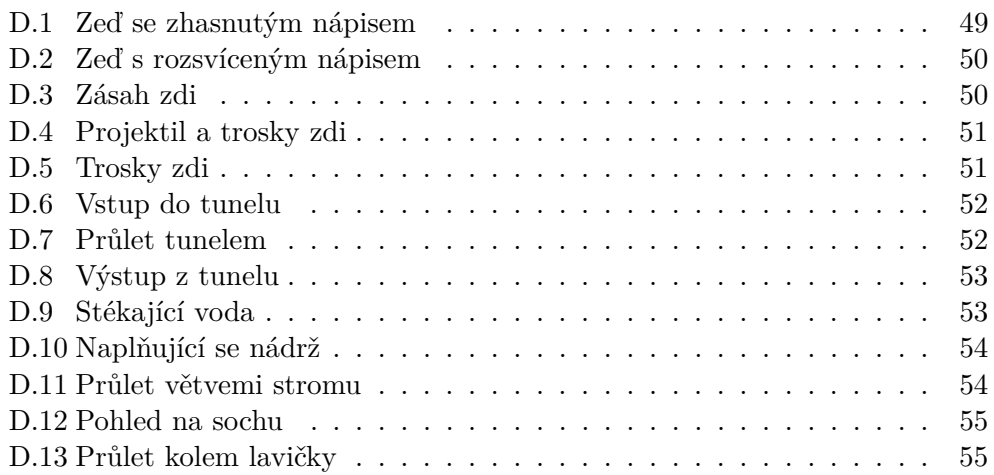

# **Seznam tabulek**

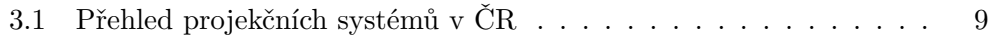

# **Úvod**

<span id="page-16-0"></span>Klasická planetária již minimálně dvě desítky let umožňují vtáhnout diváka do scény a zcela ho obklopit obrazem. Jsou vhodná jak pro vědecké účely, tak pro zábavu.

S klesající cenou výpočetní techniky schopné v reálném čase transformovat, přenášet a zobrazovat obraz se již i v České republice vyskytují první digitální planetária, osobní dómy a další hemisférické zobrazovací systémy. Lidé si pomalu zvykají na fakt, že na velké zakřivené promítací ploše planetária lze sledovat nejen hvězdy a souhvězdí, ale i animované filmy a jiná sférická díla. Kromě velikosti projekční plochy může imerzi výrazně posílit stereoskopická projekce, která umožní vnímat hloubku obrazu.

Videa a fotografie pro hemisférické dómy musí být pro správné zobrazení v patřičném formátu, horizontálně by měly obsáhnout celých 360 stupňů a vertikálně až +-90 stupňů. Postupu při výrobě takového obsahu se věnuji v této práci.

# Kapitola **1**

## **Cíl práce**

<span id="page-18-0"></span>Cílem bakalářské práce je prostudovat systémy hemisférického zobrazení a jejich reálné použití v České republice. Pro tyto systémy prozkoumat možnosti tvorby klasického a stereoskopického videa ve formátu vhodném pro hemisférickou projekci. Pro testování je cílem použít a popsat i virtuální projekci. Hlavním cílem je na základě testů sestavit pracovní postup tvorby stereoskopického hemisférického videa a jednotlivé kroky detailně popsat.

Výstupem práce je krátké stereoskopické video v dómovém formátu, které demonstruje funkčnost popsaných postupů.

# Kapitola **2**

### <span id="page-20-0"></span>**Systémy hemisférického zobrazení**

#### <span id="page-20-1"></span>**2.1 Digitální multiprojekce**

Nejčastěji používanými způsoby projekce na kulovou plochu jsou digitální multiprojekce a projekce přes sférické zrcadlo.

Digitální multiprojekce se skládá z většího počtu projektorů, umístěných po obvodu projekční kopule či v jejím středu. Obrazy jednotlivých projektorů se vetšinou částečně překrývají tak, aby se dosáhlo bezešvého napojení. Oblasti překryvu jsou po kalibraci systému softwarově upraveny, tlumí se zde jas a případně se obraz mírně rozmaže. Na jeden či více projektorů je vyhrazen vlastní počítač, ty dohromady tvoří výpočetní cluster. Cluster je ovládán hlavním počítačem, který rozděluje potřebná data k zobrazení mezi samostatné počítače.

Tento způsob řešení je nezbytný pro velké projekční plochy planetária, kde by nebylo možné generovat obraz v dostatečném rozlišení jediným strojem. Digitální multiprojekce je finančně velmi nákladná a to jak na pořízení, tak i dlouhodobý provoz.

#### <span id="page-20-2"></span>**2.2 Projekce přes sférické zrcadlo**

Pro menší kulové plochy, zpravidla do průměru pěti metrů, existuje finančně i technicky mnohem úspornější metoda. Ta si vystačí s jediným projektorem, širokoúhlým objektivem a sférickým zrcadlem. Projektor je umístěn tak, že vysílá paprsky do zrcadla a obraz se tak odráží na kulovou plochu. Projekce je ovládána jediným počítačem a umožňuje zobrazení interaktivních aplikací běžících v reálném čase. Na druhou stranu je projekce určená pro velmi malé publikum skládající se z operátora počítače a maximálně jednoho či dvou dalších pozorovatelů.

2. Systémy hemisférického zobrazení

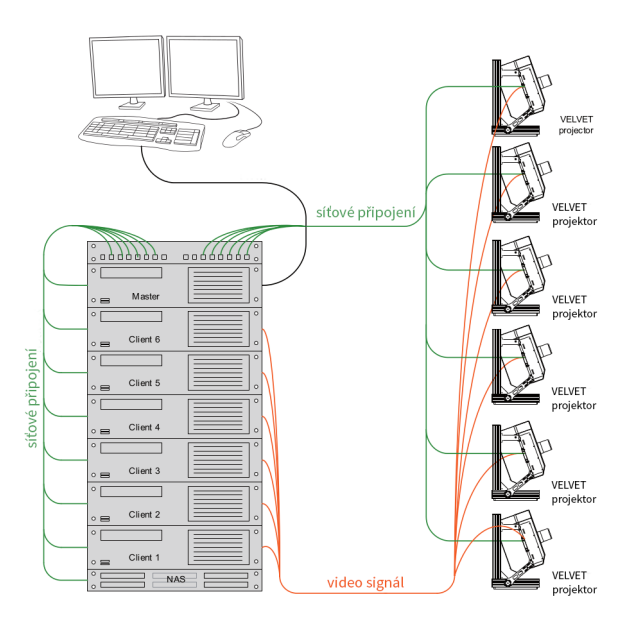

<span id="page-21-1"></span>Obrázek 2.1: Příklad zapojení zobrazovacího clusteru v planetáriu Hradec Králové

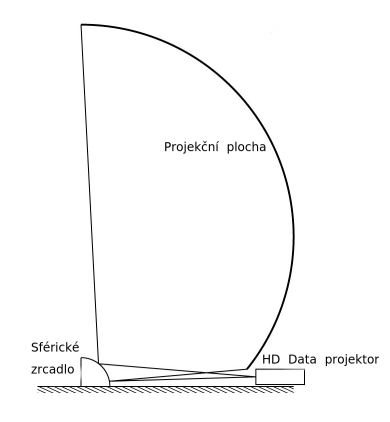

<span id="page-21-2"></span>Obrázek 2.2: Bokorys projekce přes sférické zrcadlo.

#### <span id="page-21-0"></span>**2.3 Virtuální projekce**

Pro vývoj nových postupů tvorby obsahu pro hemisférické dómy či testování video sekvencí je digitální multiprojekce jak technicky, tak i ekonomicky nevhodná. Projekci přes sférické zrcadlo lze považovat za vhodnou pro tyto účely, stále však vyžaduje fyzickou návštěvu laboratoře vybavenou tímto zařízením a pro intenzivní vývoj obsahu není optimálním řešením.

Díky rozvoji v oblasti displejů a techniky snímající pohyb vzniklo hned několik zařízení umožňující pohled do virtuálního světa. Jako první odstartovala vlnu nových zařízení tohoto typu firma Oculus VR, která vybrala na vývoj díky komunitnímu financování 2,5 milionu dolarů. Po úspěchu zařízení Oculus Rift se na trhu objevují podobná zařízení, patří mezi ně HTC Vive, Sony Project Morpheus, Carl Zeiss VR One, Microsoft HoloLens, Samsung Gear VR, Razer OSVR a další.

Tato zařízení fungují na principu soustavy čoček, krz které uživatel sleduje displej, pro každé oko je zobrazován samostatný obraz. Pohyb hlavy snímají senzory, které jej přenášejí do virtuálního prostoru. Pro testování hemisférické projekce je tedy možné vytvořit virtuální planetárium, promítat na něj obraz a volně se rozhlížet.

<span id="page-22-0"></span>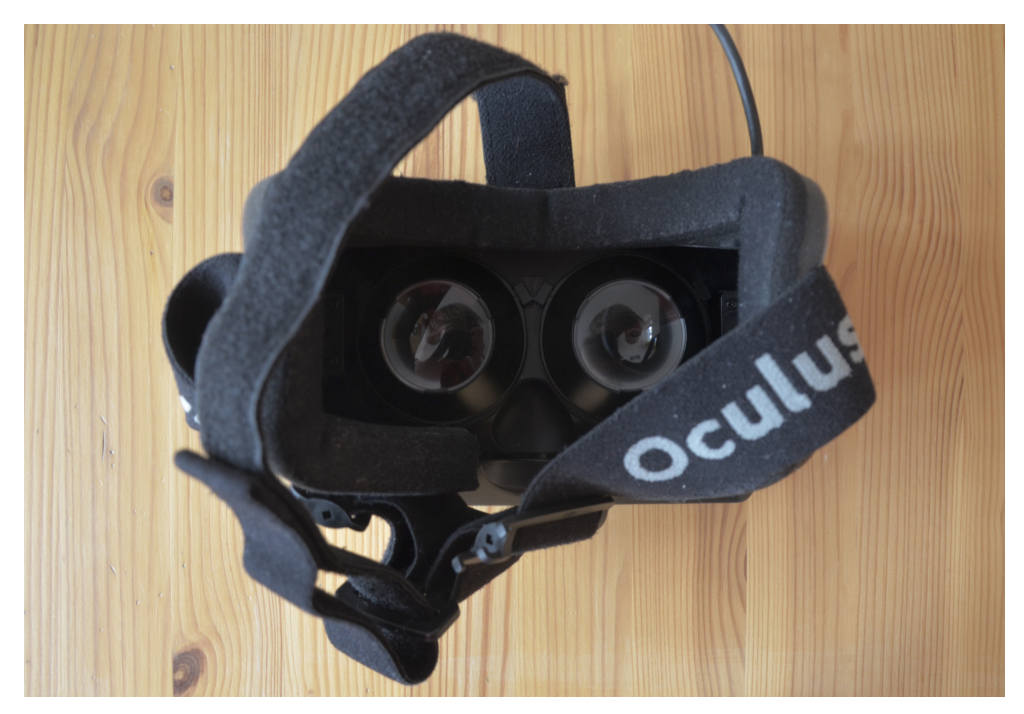

Obrázek 2.3: Pohled skrz čočky zařízení Oculus Rift

# Kapitola **3**

## <span id="page-24-0"></span>**Hemisférické zobrazovací systémy v České republice**

V České republice se nachází několik desítek hvězdáren a planetárií, většina z nich však umožňuje jen zobrazení hvězdné oblohy. Tato práce se věnuje tvorbě obsahu pro digitální planetária s projekčním systémem a jen tato planetária zde zmiňuji.

| Název               | Projekční       | Průměr | Počet             | Počet | Stereo    |
|---------------------|-----------------|--------|-------------------|-------|-----------|
|                     | systém          | kopule | projek-           | míst  |           |
|                     |                 | (m)    | $tor\mathring{u}$ |       |           |
| Hvězdárna a plane-  | RSA Cos-        | 16,7   | $\overline{2}$    | 189   | <b>Ne</b> |
| tárium Brno         | mos             |        |                   |       |           |
| iQLANDIA Liberec    | RSA Cos-        | 14     | $\overline{2}$    | 50    | Ano       |
|                     | mos             |        |                   |       |           |
| Techmania Plzeň     | SkySkan         | 14     |                   | 90    | Ano       |
| Planetárium Hradec  | Carl Zeiss      |        | 5                 | 80    | Ne        |
| Králové             |                 |        |                   |       |           |
| Planetárium Ostrava | Evans           | 13,2   |                   | 100   | Ano       |
|                     | $S_{11}$<br>and |        |                   |       |           |
|                     | therland        |        |                   |       |           |
| Planetárium Praha   | SkySkan         | 23     | 6                 | 231   | Ne        |
| VOŠ a SŠSE Novo-    | Sférické        | 2,5    | $\mathbf{1}$      | 5     | Ano       |
| vysočanská          | zrcadlo         |        |                   |       |           |

<span id="page-24-1"></span>Tabulka 3.1: Přehled projekčních systémů v ČR

#### <span id="page-25-0"></span>**3.1 Hvězdárna a planetárium Brno**

Historie brněnského planetária sahá až do 50. let 20. století. Od té doby prošlo řadou rekonstrukcí, tou poslední byla stavba nového digitária dokončená na konci března roku 2013. Nová digitální plochá velikosti 16,7 metrů s rozlišením 13,7 megapixelu je poháněna hybridní technologií v podobě malého analogového projektoru uprostřed sálu a digitálních projektorů po jejím obvodu poháněných výpočetním cluster obsahujícím 21 počítačů. Zobrazovací systém nepodporuje stereoskopickou projekci.

#### <span id="page-25-1"></span>**3.2 iQLANDIA Liberec**

Planetárium otevřené začátkem roku 2014 vzniklo s podporou programu Výzkum a vývoj pro inovace, pohání ho 2 FullHD projektory s obnovovací frekvencí 120Hz, sál má kapacitu 50 míst. Systém podporuje stereoskopickou projekci za pomoci aktivních 3D brýlí.

Aktuálně jsou ve stereoskopické variantě promítány představení Planety a Úsvit kosmického věku. Mimo prostory planetária jsou součástí science centra čtyři stovky interaktivních exponátů. [\[5\]](#page-56-5)

#### <span id="page-25-2"></span>**3.3 Techmania Plzeň**

Plzeňské planetárium otevřené na konci roku 2013 je vůbec prvním 3D planetáriem v České republice. Projekci na kopuli o průměru 14 metrů pohání projekční systém Sky-Skan definity. Kapacita sálu je 90 míst. V druhé projekční místnosti se nachází interaktivní globus o průměru dvou metrů, na který je obraz přenášen pomocí čtveřice projektorů.

#### <span id="page-25-3"></span>**3.4 Planetárium Hradec Králové**

Hradecké digitální planetárium disponuje pěticí projektorů Velvet německé firmy Carl Ziess. Systém je poháněný výpočetním clusterem Powerdome s maximálním rozlišením 4K. Kromě systému pro přehrávání filmů zde běží i realtime aplikace SCISS Uniview umožňující procházet obsáhlou databázi planet, hvězd a dalších vesmírných objektů. Zobrazovací systém nepodporuje stereoskopickou projekci.

Přestože se nové digitální planetárium v Hradci Králové otevřelo až na počátku roku 2015, měl jsem možnost ho několikrát navštívit již v době dokončovacích prací v říjnu 2014, poděkování za to patří vedoucímu práce Ing. Janu Buriánkovi. V době mé návštěvy probíhala prvotní kalibrace projekčního systému.

Jak je vidět na obrázku 3.1, automatická kalibrace funguje za pomoci digitálních fotoaparátů s širokoúhlým objektivem, které jsou pevně umístěný nad některé projektory. Ty vždy promítnou testovací snímek, fotoaparáty jej vyfotí a odešlou do počítače, ve kterém jsou jednotlivé snímky složeny a porovnány s původním referenčním snímkem. Kalibrace jasu projektorů probíhá ručně, po promítnutí testovacího obrazu je možné ztlumit jas jednotlivých projektorů. Na rozdíl od kalibrace geometrie projekce a překryvu obrazu je nutné kalibraci jasu provádět opakovaně po každé výměně lampy některého z projektorů.

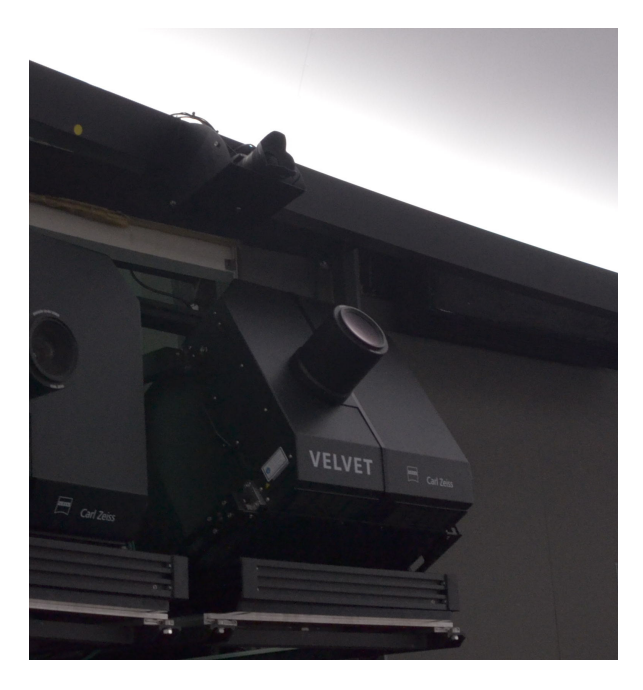

Obrázek 3.1: Soustava projektoru a kalibračního fotoaparátu

<span id="page-26-0"></span>Místní projekční plocha je mírně předkloněná a jednotlivé řady sedadel stoupají úměrně s úhlem předklonění. Za poslední řadou sedadel se nachází stanoviště operátora planetária. Všechny nástroje jsou přizpůsobeny pro práci v temném prostředí, nutností je například klávesnice s regulovatelným pod-svícením. Operátor má možnost se z této stanice připojit na libovolný node<sup>[1](#page-26-1)</sup> výpočetního clusteru nebo server pro ukládání show.

Výpočetní cluster může najednou používat pouze jediná aplikace, je možné na něm spustit připravenou show nebo SCISS Uniview. Videa tvořící show by měla být ve formátu fisheye quidistant, warping<sup>[2](#page-26-2)</sup> se provádí v reálném čase při přehrávání.

<span id="page-26-1"></span><sup>1</sup>uzel/článek ze soustavy počítačů

<span id="page-26-2"></span><sup>2</sup> transformace obrazu pro danou projekční plochu

3. Hemisférické zobrazovací systémy v České republice

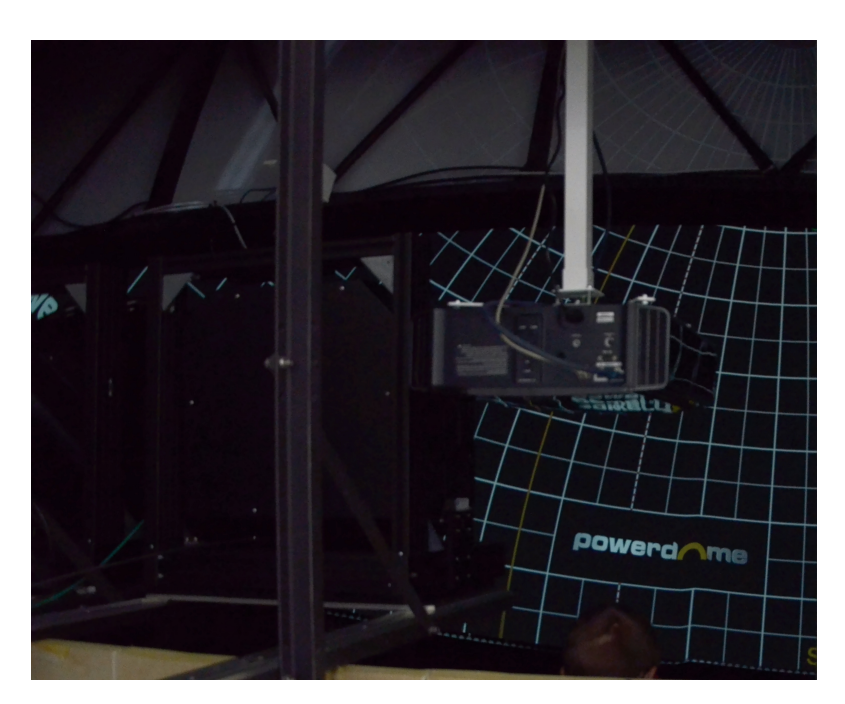

Obrázek 3.2: Projekce kalibračního obrazce

### <span id="page-27-3"></span><span id="page-27-0"></span>**3.5 Planetárium Ostrava**

Ostravské planetárium, naposledy přestavené v roce 2014, nabízí stereoskopickou projekci a to za pomoci pasivních brýlí spolu se simulačním softwarem vesmíru SCISS Uniview. Instalace je sestavena z digitálního planetária Evans and Sutherland, které se prostřednictvím řídícího a simulačního software Digistar 5 synchronizuje s optomechanickým planetáriem Pandia. Projekční kopule má průměr 13.2 metrů.[\[6\]](#page-56-6)

### <span id="page-27-1"></span>**3.6 Planetárium Praha**

Pražské planetárium nacházející se v parku Stromovka zahájilo svou činnost již v roce 1960. Od září 2009 pracuje v sále Cosmorama kromě optomechanického projekčního planetária Cosmorama i nový digitální projekční systém SkySkan Definiti. Projekce na kopuli o průměru 23 metrů je poháněna výpočetním clusterem dvanácti počítačů a šesticí projektorů Sony SRX T-615. Každý projektor promítá obraz o rozměru 4096x2160 bodů.[\[7\]](#page-56-7)

### <span id="page-27-2"></span>**3.7 VOŠ a SŠSE Novovysočanská**

Vyšší odborná škola a Střední škola slaboproudé elektrotechniky Novovysočanská je fakultní školou Elektrotechnické fakulty ČVUT. Vlastní laboratoř pro

stereoskopickou projekci pro hemisférické dómy. Projekce je realizována jedním 3D projektorem s nativním rozlišením 1400 na 1050 pixelů, poměr stran je tedy 4:3. Projektor je umístěn v zadní části kopule a hledí do sférického zrcadla, od kterého se paprsky odráží na segmenty plátna. Pro stereoskopické zobrazení jsou použity aktivní 3D brýle Optoma.

<span id="page-28-0"></span>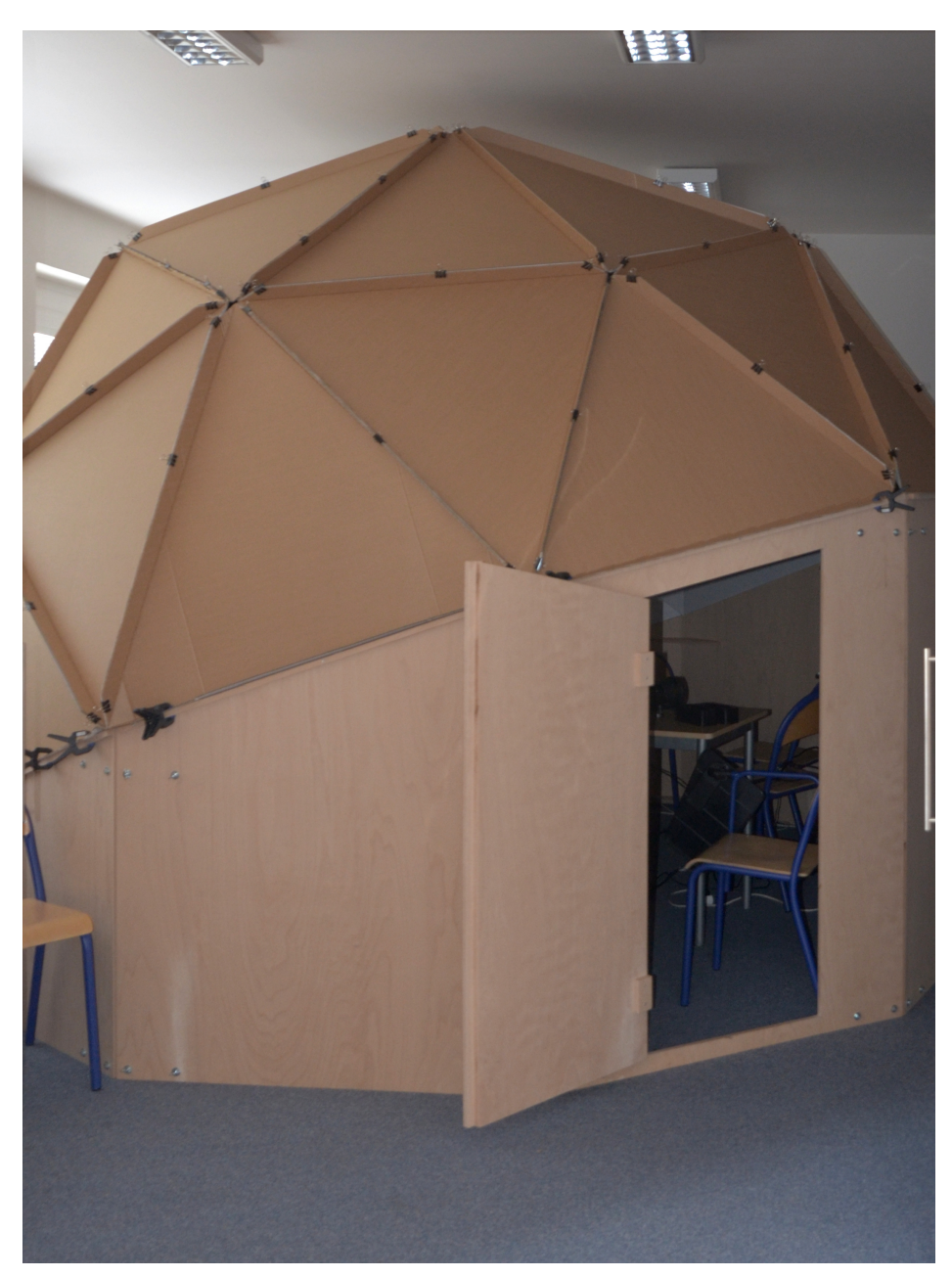

Obrázek 3.3: Laboratoř VOŠ a SŠSE Novovysočanská.

## Kapitola **4**

## <span id="page-30-0"></span>**Postupy výroby obsahu pro hemisférické zobrazovací systémy**

#### <span id="page-30-1"></span>**4.1 Varianty dómového formátu**

#### **4.1.1 Fisheye equdistant**

Toto zobrazení je navrženo tak, aby vzdálenost zobrazených bodů od středu obrazu odpovídala úhlu paprsků, který tyto body protíná, vynásobeným ohniskovou vzdáleností objektivu. Dochází k nelineární deformaci obrazu, způsobující zakřivení všech rovných čar. které neprochází jeho středem. Hustota informace je po promítnutí na hemisféru rovnoměrná. Zdrojový obraz je však čtvercový, informaci obsahuje pouze do tohoto čtverce kruh vepsaný, tedy přibližně 21% obrazové plochy zůstane nevyužito.

#### **4.1.2 Výška-šířka**

Podobně jako u zeměpisných souřadnic je možné použít pro popis hemisférického obrazu dvojici šířka, úhlová vzdálenost od "rovníku", a výška, úhlová vzdálenost od nultého poledníku. Nultý poledník můžeme zvolit libovolně s ohledem na preferovanou přední a zadní část projekce. Nevýhoda tohoto formátu je nerovnoměrná hustota informace výsledného zobrazeného obrazu. Zatímco poslední řádek pixelů bude typicky promítnut po obvodu promítací plochy a tedy roztažen na délku až desítek metrů, první řádek bude tvořit jediný bod ve středu hemisféry.

#### **4.1.3 Kubická mapa**

Kubická mapa se skládá z šesti pohledů, každý z nich zachycený kamerou s šířkou i výškou záběru 90 stupňů. Takovýto formát je zejména vhodný pro systémy CAVE. Pro hemisférickou projekci je možné kubickou mapu ztrátově přetransformovat na Fisheye equidistant formát, či jakýkoliv jiný. Ztrátová konverze je největší nevýhodou tohoto formátu, na druhou stranu ale umožňuje panoramatický výstup i pro software, který ho jinak explicitně neumožňuje.

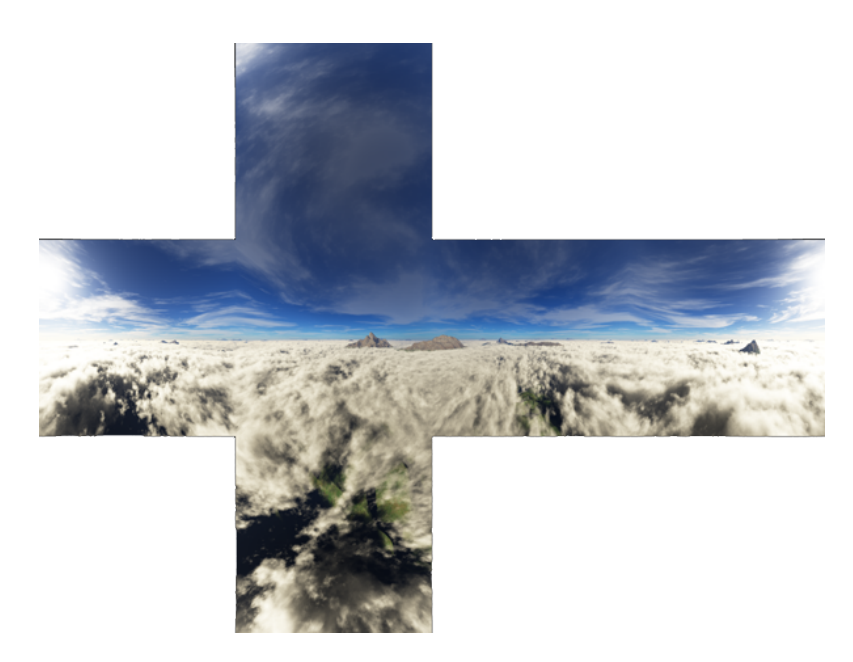

Obrázek 4.1: Přiklad kubické mapy, převzato z [\[1\]](#page-56-1)

#### <span id="page-31-1"></span><span id="page-31-0"></span>**4.2 Panorama skládáním fotografií**

Obraz typu výška-šířka lze získat za použití jediného fotoaparátu, rotujícím okolo středu svého senzoru. Výrobci fotoaparátů často neumisťují závit pro stativ přesně pod střed senzoru a je tedy většinou nutné použít nastavitelnou redukci, zejména pro záběry s objekty v blízkosti fotoaparátu.

Jednotlivé fotografie by se měly částečně překrývat, aby bylo možné je napojit. Dále je potřeba sjednotit jas a kontrast jednotlivých fotografií. Vytvoření panoramatického obrazu tímto způsobem je vhodné pro statické scény, skládáním fotografií lze dosáhnout obrovského rozlišení výsledného snímku. Pro dynamické scény je i s velkou mírou automatizace nemožné korektně zachytit pohybující se objekty.

### <span id="page-32-0"></span>**4.3 Objektiv typu rybí oko**

Jedním z nejjednodušších způsobů, jak pořídit video vhodné pro projekci na sférickou plochu, je kamera s širokoúhlým objektivem typu rybí oko. Typická ohnisková vzdálenost takové čočky je v rozmezí od 8 mm do 10 mm pro velikost snímacího čipu rovnu velikosti plného políčka kinofilmu používaného u klasických fotoaparátů, tj. 36mm široké a 24 mm vysoké.

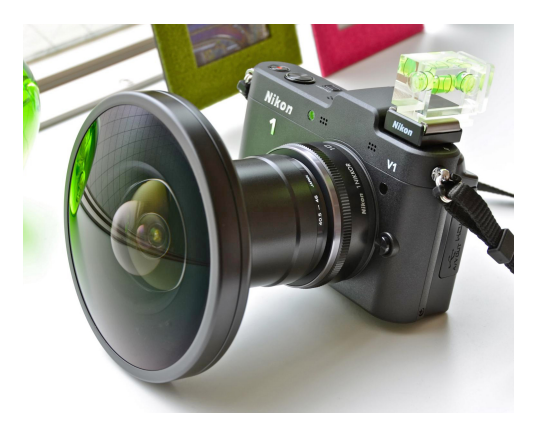

Obrázek 4.2: Fotoaparát s objektivem typu rybí oko.

### <span id="page-32-2"></span><span id="page-32-1"></span>**4.4 Sférické zrcadlo**

Složitější způsob natáčení videa pro hemisférické dómy spočívá v umístění sférického zrcadla před objektiv kamery. Kamera i zrcadlo se většinou umístí na pevnou konstrukci, která se následně pohybuje jako celek. Z výsledného videa ja následně nutné odstranit odraz kamery a podpůrné konstrukce.

<span id="page-32-3"></span>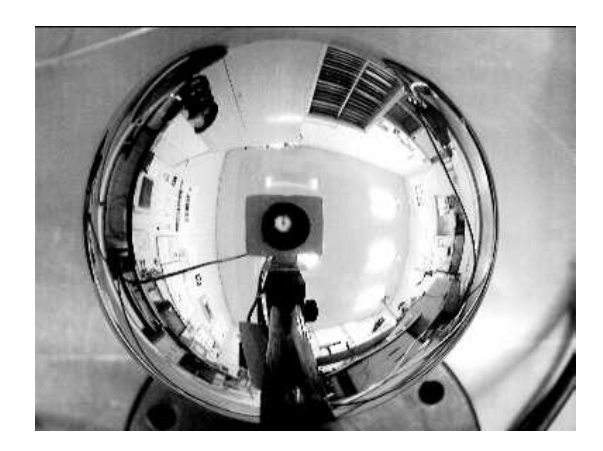

Obrázek 4.3: Kamera hledící do sférického zrcadla, převzato z [\[2\]](#page-56-2)

#### <span id="page-33-0"></span>**4.5 Soustava kamer**

Při použití většího počtu kamer je možné snímat najednou celých 360 stupňů horizontálně i vertikálně. Pro standardní záběr je potřeba šestice kamer, horní, dolní, levá, pravá, zadní a přední, pro stereoskopický záběr na každý pohled dvojice kamer, tedy celkem 12. Kamery by měli být aktivně synchronizovány, pokud tomu tak není, při nízké snímkovací frekvenci dochází k viditelným obrazovým artefaktům, kdy se rychle pohybující objekty deformují v oblasti překryvu záběru kamer. Tento systém využívá většina společností zajišťující virtuální 3D mapy, například české Mapy.cz či americké Google Maps. Výstupem kombinace záběrů je kubická mapa.

<span id="page-33-1"></span>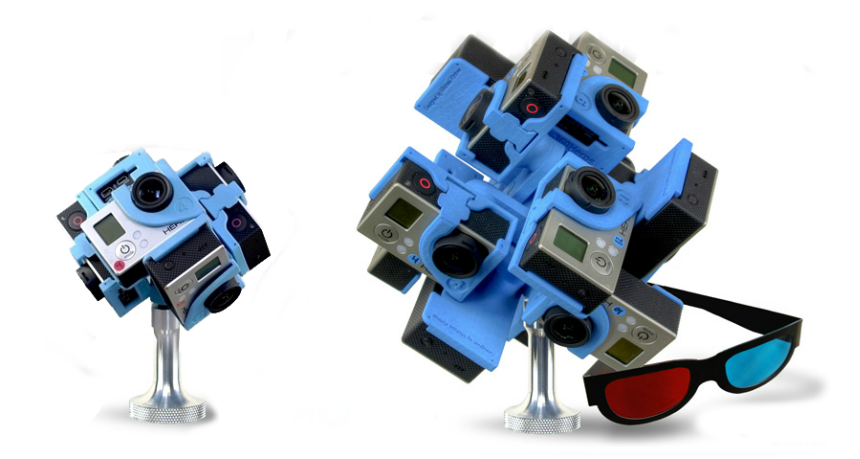

Obrázek 4.4: Klasická a stereoskopická varianta soustavy kamer pro sférické video, převzato z [\[3\]](#page-56-3)

## Kapitola **5**

## <span id="page-34-0"></span>**Nástroje pro tvorbu obsahu pro hemisférické zobrazovací systémy**

#### <span id="page-34-1"></span>**5.1 Blender Cycles**

Blender je open-source software pro modelování a vykreslování počítačové grafiky dostupný pro systémy Windows, Mac a Linux. Jeho součástí je i rendrovací engine Cycles, který se řadí mezi unbaised enginy. To znamená, že neobsahuje žádné systematické chyby simulace pohybu fotonu po scéně, tedy při dostatečném počtu takto simulovaných fotonů dostaneme fyzikálně korektní obraz. Součástí enginu Cycles je i panoramatická kamera, umožnující vykreslovat obraz ve fulldome formátu. Tato kamera může operovat v módu equisolid, který simuluje reálné vlastnosti objektivu typu rybí-oko a snímacího senzoru, nebo equdistant, který zachovává proporcionálně stejnou vzdálenost mezi středem projekce a jakýmkoliv jiným bodem. Aktuální verze 2.74 neobsahuje nastavení kamery pro stereoskopický záběr. [\[8\]](#page-56-8)

#### <span id="page-34-2"></span>**5.2 Blender Game Engine**

Blender Game Engine je interkativní komponenta Blenderu napsaná v C++. Jeho hlavní částí je herní smyčka, která zpracovává logiku, zvuk, fyziku a vykreslení.

Vykreslování podporuje několik dómových formátů, včetně speciální transformace pro danou projekční plochu popsanou v konfuguračním souboru.[\[9\]](#page-56-9)

5. Nástroje pro tvorbu obsahu pro hemisférické zobrazovací systémy

#### <span id="page-35-0"></span>**5.3 Unity3D**

Toto multiplatformní vývojové prostředí a herní engine bylo vyvinuto firmou Unity Technologies. V březnu 2015 došlo ke změně licence, která nyní umožňuje s jistými omezeními i komerční využití zdarma. Pouze společnosti s ročním ziskem převyšujícím sto tisíc amerických dolarů jsou povinny zakoupit plnou licenci.

Přestože Unity nemá zabudovanou podporu fulldome formátu, lze ho dosáhnout za pomoci sestavy pěti kamer, jejichž záběry jsou vykresleny do textur. Tyto textury jsou následně aplikovány na předpřipravené objekty, které po vykreslení přes ortografickou kameru vytvoří fisheye equdistant obraz.[\[10\]](#page-56-10)

### <span id="page-35-1"></span>**5.4 Rozšíření pro tvorbu obsahu pro hemisférické zobrazovací systémy**

#### **5.4.1 VRay**

VRay je komerční rozšíření pro 3dsMax, Blender, Cinema 4D, Autodesk Maya a některé další nástroje pro vykreslování počítačové grafiky. Umí pracovat jak v řežimu unbaised, kdy vypočítá celý obraz najednou, tak v řežimu baised, kde dochází k simulaci kaustik a přenosu energie fotonu pomocí akcelerovaných, ale fyzikálně nepodložených algoritmů.

VRay umožňuje produkovat 4 možné výstupy panoramatické kamery. Válcovitý, hemisférický, sférický a kubický, pro projekci v dómu je nejvhodnější hemisféricky výstup. Součástí panoramatické kamery není nastavení stereo záběru. Výhodou Vray je nezávislost na softwaru, ve kterém byla scéna vymodelována. Cena tohoto rozšíření se pohybuje okolo tisíce dolarů.[\[11\]](#page-57-1)

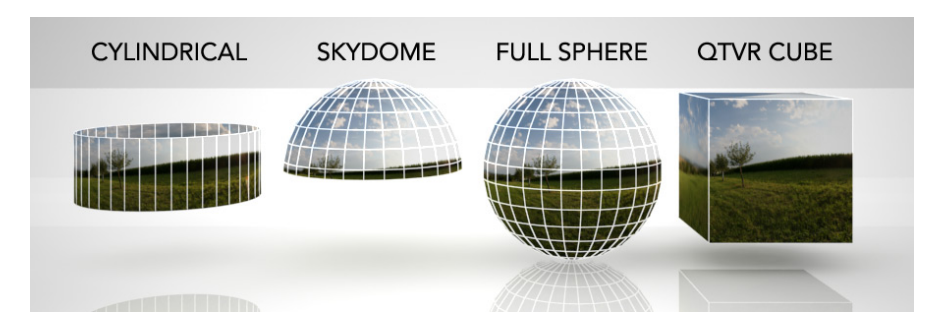

<span id="page-35-2"></span>Obrázek 5.1: Výstupy panoramatické kamery VRay, převzato z [\[4\]](#page-56-4)

#### **5.4.2 RenderMan**

RenderMan je rozšíření vyvinuté americkou firmou Pixar. Je dostupné pro Windows, Mac a Linux. Aktuální verze podporuje software Autodesk Maya a Katana, na verzi pro software Cinema 4D a Houdini se pracuje. v březnu 2015 se stal RenderMan zdarma dostupný pro akademické a jiné nekomerční použití. Hemisférická projekce je v rozšíření RenderMan možné pomocí upraveného shaderu objektivu typu rybí oko.[\[12\]](#page-57-2)

#### **5.4.3 IMGWarper for Windows**

Tuto aplikaci pro příkazovou řádku napsal Paul Bourke pro systém Mac, pro systém Windows ji přepsala firma Loch Ness Productions, od které je možné ji za 45\$ koupit. Aplikace umožňuje transformovat snímek na základě souboru s popisem požadovaného tvaru. Podporovanými formáty jsou tga, png a jpg. Pro každý formát existuje vlastní spustitelná verze programu, jejíž jméno odpovídá zvolenému formátu: TGAWarper, JPGWarper, PNGWarper.[\[13\]](#page-57-3)

#### **5.4.4 VLCWarper**

VLC je multiplatformní multimediální přehrávač. Rozšíření pro něj podobně jako IMGWarper napsal Paul Bourke a zakoupit ho lze od firmy Loch Ness Productions za 90\$. VLCWarper umožňuje transformaci snímků videa v reálném čase, jako zdroj pro transformaci slouží soubor ve stejném formátu jako v případě IMGWarperu. Pracuje se všemi formáty, které podporuje samotný přehrávač VLC. [\[14\]](#page-57-4)

#### **5.4.5 Stereoscopic player**

Stereoscopic player je přehrávač 3D sekvencí schopný video vstup v reálném čase převádět na požadovaný stereo výstup. Podporovány jsou všechny běžné video formáty, jakými jsou například AVI, MPEG, WMV, ASF a MOV. Seznam možných výstupů obsahuje různé varianty anaglyfu, prokládaných sekvencí či zobrazení vedle sebe, které je vhodné i pro Oculus Rift a podobná zařízení. Přehrávač je možné vyzkoušet v omezené trial verzi, plnohodnotná soukromá licence stojí 39 Eur, komerční 89 Eur. [\[15\]](#page-57-5)

# Kapitola **6**

## <span id="page-38-0"></span>**Postupy výroby stereoskopického obsahu pro hemisférické zobrazovací systémy**

#### <span id="page-38-1"></span>**6.1 Stereoskopie obecně**

Stereoskopie je metoda vytváření iluze hloubky obrazu, takový obraz se nazývá stereogram. Většina metod tvorby stereogramů je založena na zachycení obrazu pro levé a pravé oko, tyto obrazy jsou promítány pro každé oko zvlášť a výsledný vjem složí až náš mozek. Stereogram je možné pořídit pomocí dvou kamer, které jsou od sebe umístěny na vzdálenost odpovídající posunu lidských očí. Existuje mnoho způsobů jak výsledný obraz zobrazit, nejčastějším řešením jak oddělit část pro levé a pravé oko je za pomoci barevných či polarizačních filtrů nebo pomocí aktivních brýlí, které oči střídavě zakrývají.

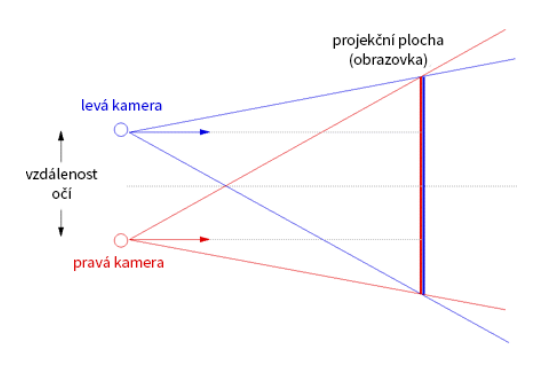

<span id="page-38-2"></span>Obrázek 6.1: Schéma stereoskopického záběru, převzato z [\[16\]](#page-57-0)

6. Postupy výroby stereoskopického obsahu pro hemisférické zobrazovací systémy

#### <span id="page-39-0"></span>**6.2 Stereoskopie pro hemisférické zobrazovací systémy**

Pro hemisférické zobrazovací systémy potřebujeme zaznamenat 360 stupňů horizontálně, použijeme tedy 2 fotoaparáty, umístíme je od sebe na vzdálenost zornic a vytvoříme panorama rotací kolem osy senzoru. Po promítnutí na hemisféru je takovýto stereoskopický obraz při pohledu do středu korektní, 3D efekt funguje tak, jak má. Při pohledu o 90 stupňů vpravo či vlevo však obrazy nejsou posunuté a mají jinou šířku záběru, při pohledu vzad se dokonce vyměnil obraz pro pravé a levé oko. Takováto projekce by diváka nutila hledět do jejího středu, což je například v plánetáriu, kde se bude divák rozhlížet po virtuální obloze, nepřijatelné.

Pro korektní stereoskopický efekt je potřeba provést stereopanoramatický rendering, při kterém se kamery neotáčí kolem středu svého senzoru. Místo toho probíhá rotace okolo středu jejich spojnice, obě kamery se tedy pohybují po společné kružnici. Existují dva možné způsoby určení směru pohledu kamer.

#### **6.2.1 Tečna ke kružnici**

Jako směr pohledu kamery je možné použít tečnu ke kružnici v bodě, ve kterém se kamera aktuálně nachází. Výsledné vektory směru budou vzájemně rovnoběžné. Vytvořená panoramata je nutné zarovnat tak, aby v nulové paralaxe ležely právě objekty vzdálené na ohniskovou vzdálenost od kamery. Nechť *r* je poloměr kružnice a *f* je ohnisková vzdálenost, horizontální úhel posunu a šířku posunu v pixelech poté spočteme takto:

$$
\begin{array}{c} \delta=2*asin(\frac{r}{f}) \\ posun=\check{\mathrm{si\check{r}}}ka\frac{\delta}{2\pi} \end{array}
$$

#### **6.2.2 Sbíhající se záběry**

Pokud se budeme inspirovat u lidských očí, můžeme kamery natočit tak, aby se jejich pohledy střetly v jediném bodě. Tento bod bude od středu kružnice ležet ve vzdálenosti rovné ohniskové vzdálenosti kamery a zároveň určí nulovou paralaxu. Výsledné obrazy jsou již zarovnány a není potřeba je nijak upravovat.[\[16\]](#page-57-0)

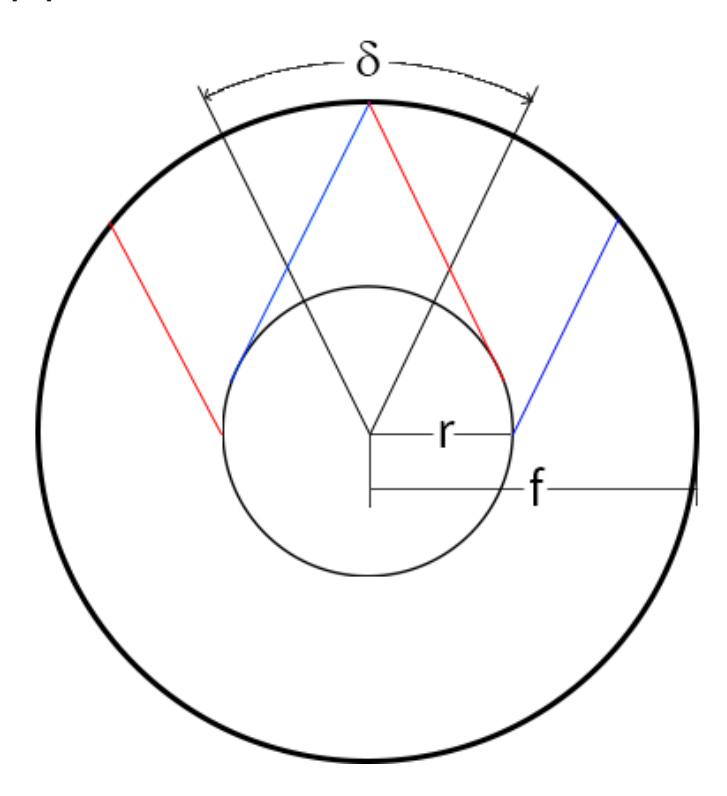

<span id="page-40-0"></span>Obrázek 6.2: Nákres určení směru sbíhajících se záběrů

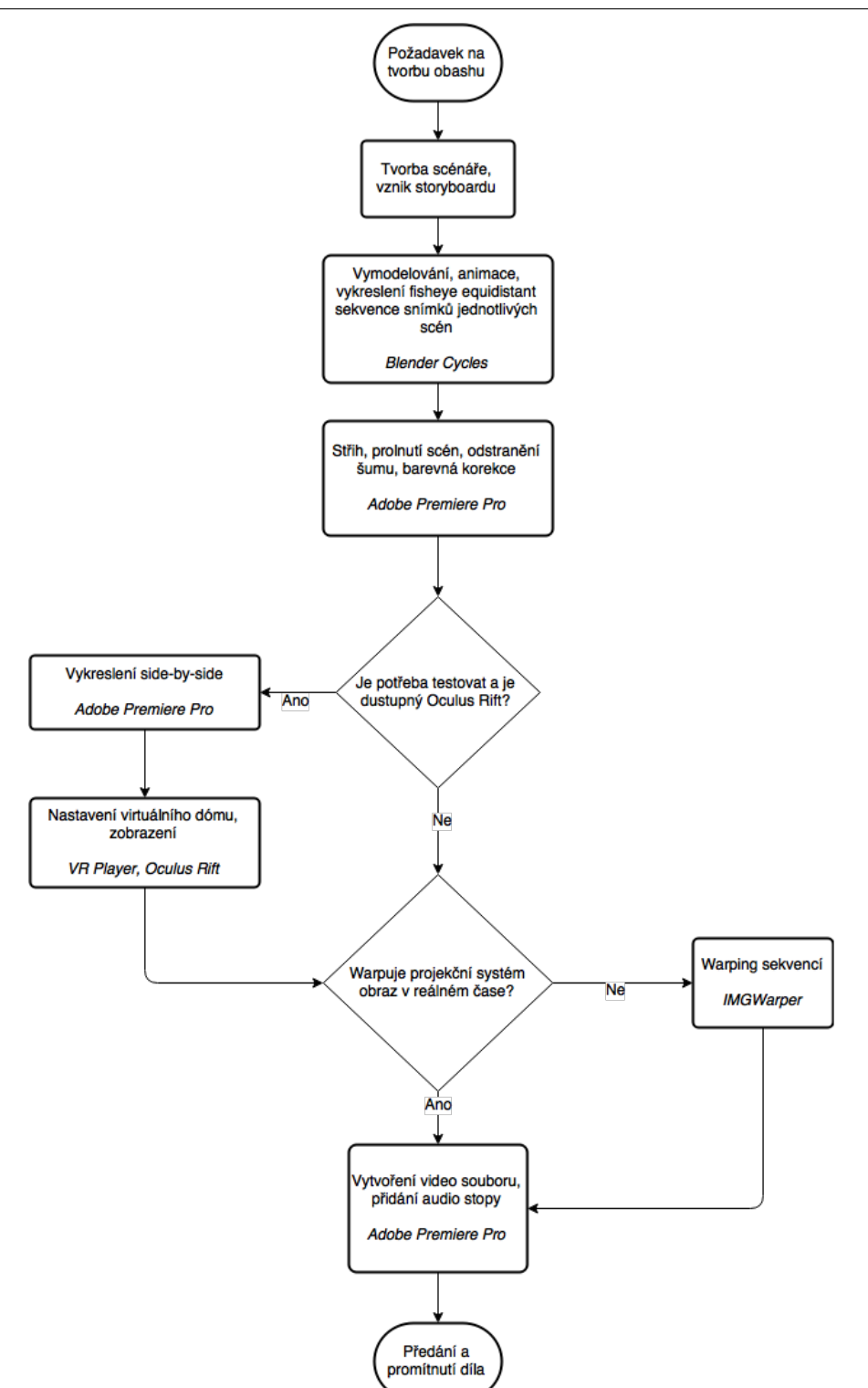

6. Postupy výroby stereoskopického obsahu pro hemisférické zobrazovací systémy

<span id="page-41-0"></span>Obrázek 6.3: Diagram pracovního postupu tvorby obsahu pro hemisférické zobrazovací systémy

### Kapitola **7**

### **Realizace**

<span id="page-42-0"></span>Při tvorbě stereoskopického obsahu byly zvoleny dva směry. V prvním případě je obsah vytvořen jedním z dostupných nástrojů, druhé řešení bude generovat obsah nástrojem, který je pro tuto práci vytvořen.

Blender je multiplatformní open-source software pro modelování a vykreslování počítačové grafiky, kolem kterého vznikla obrovská komunita uživatelů, řada rozšíření, česká lokalizace a databáze modelů. Kvalitu tohoto softwaru potvrzuje i fakt, že několik graficky zaměřených předmětů vyučovaných na ČVUT využívá právě Blender. Jeho aktuální verze 2.74 bohužel neobsahuje možnost použít stereoskopickou kameru schopnou pořídit záběr vhodný pro hemisférickou projekci. Existuje však experimentální vývojová větev, která se této problematice věnuje. Blender s použitím rendrovacího enginu Cycles v této verzi již obsahuje vše potřebné pro tvorbu stereoskopického záběru panoramatickou kamerou. V průběhu několika příštích měsíců se dá očekávat sloučení s hlavní verzí, proto je Blender zvolen jako primární nástroj pro tvorbu stereoskopického obsahu pro hemisférické dómy.

Nevýhodou Blenderu je jeho komplexita. Zdrojový kód obsahuje přes milion a půl řadek v jazyce C,C++ a Pythonu. Pokud by bylo potřeba software rozšířit o novou fukcionalitu případně již existující funkci upravit, seznámení se zdrojovým kódem a strukturou projektu by pravděpodobně zabralo většinu času. Proto Blender v realizaci slouží jako zástupce dostupných nástrojů pro tvorbu obsahu pro hemisférické dómy.

Aby byly ověřeny základy postupu při tvorbě stereoskopického obsahu pro hemisférické dómy, je vytvořen specializovaný raytracer.

#### <span id="page-42-1"></span>**7.1 Raytracer v C++**

Raytracer je implementován v C++, tento jazyk je zvolen z několika důvodů. Tím hlavním je fakt, že umožňuje programovat na úrovní blízké strojovému kódu. Problematické části kódu, které zaberou většinu stojového času je tak možné optimalizovat mnohem lépe, než například u interpretovaných jazyků.

Dalším důvodem bylo využití šablony raytraceru, kterou poskytl dr. ing. Jacco Bikker z Utrecht University v Nizozemsku. Šablona obsahuje skupinu tříd zajišťující vytvoření okna, herní smyčku a jednoduchý rasterizer, díky kterému je možné vykreslit scénu. Dále jsou v šabloně připravené hlavičkové soubory pro samotný raytracer a parsek.

Základní princip vykreslování pomocí raytraceru spočívá v obrácení pohybu fotonů po scéně. Protože většina fotonů bude pohlcena či odražena do směru, který mine pozorovací místo, je mnohem efektivnější vysílat paprsky z pozice kamery. Pro každý pixel na obrazovce je vyslán paprsek, který reprezentuje instance třídy Ray, obsahující informaci o výchozím bodě a vektoru směru paprsku. Pro každý paprsek je nutné projít graf scény. Pro každý objekt je nutné udělat průnik všech trojúhelníků s daným paprskem. I ta nejjednodušší scéna se bude skládat z tísíců trojúhelníků, scéna s deseti tisíci trojúhelníky je dnes považována za jednoduchou i pro vykreslení na mobilních zařízeních. Při rozlišení 800 na 600 tedy bude potřeba provést průnik 480000 paprsků s 10000 trojúhelníky. Pokud použijeme Möller–Trumbore algoritmus průniku paprsku s trojúhelníkem [\[17\]](#page-57-6), který je od své publikace v roce 1997 jedním z nejpoužívanějších řešení, dojde k vykreslení scény v řádu desítek sekund.

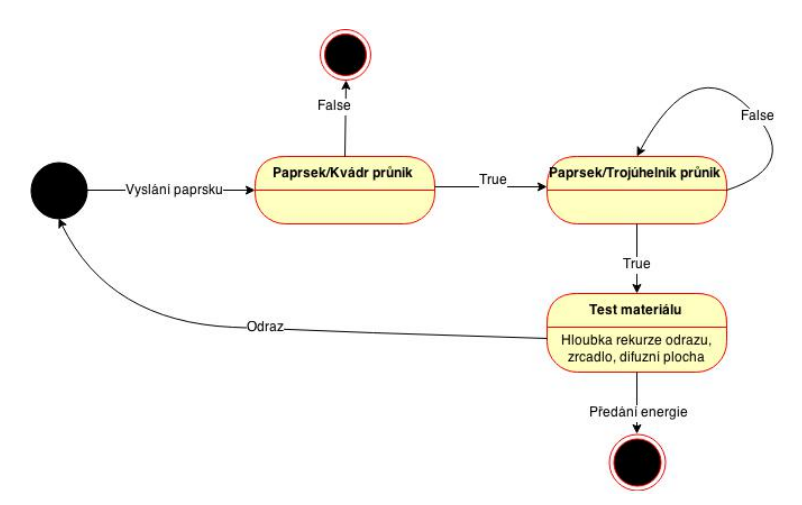

<span id="page-43-0"></span>Obrázek 7.1: Stavový diagram paprsku

Výsledný průnik s nejnižší vzdálenosti od kamery však většinou vyvolá vznik dalšího paprsku, který zjistí přímou viditelnost některého ze světelných zdrojů. Další možností je vznik paprsku odrazu či lomu. Po implementaci těchto paprsků raytracer obsahoval stíny, odrazy a lom světla. vykreslovací doba však překčila hranici jedné minuty a prudce rostla v závislosti na počtu trojúhelníku ve scéně. Po konzultaci s dr. ing. J. Bikkerem jsem se rozhodl využít optimalizační struktury BVH. Tato optimalizace spočívá v rekurzivním rozdělení prostoru na poloviny, každá polovina obsahuje seznam trojúhelníků, které obsahuje. Poloprostor je následně možné obalit kvádrem. Pokud paprsek mine kvádr, mine i každý trojúhelník ze seznamu. Procházení této struktury má logaritmickou složitost v závislosti na počtu trojúhelníků a výrazně urcyhluje vykreslení scény. Po přepsání raytraceru do vícevláknové varianty s využitím BVH došlo k vykreslení scény do jedné sekundy.

#### **7.1.1 Modifikace pro dómovou projekci**

Klasický raytracer vysílá paprsky skrz obdelník umístěný před kamerou. Pro potřeby této práce je obdélník nahrazen hemisférou. Směr paprsku se vypočítá interpolací výšky a šířky na dané hemisféře. Pro stereoskopickou variantu jsou vyslány paprsky dva. Jejich počátky jsou posunuty o polovinu pupilární distance, důležité je však zachovat hemisféru na původním místě. Oba vyslané paprsky prochází stejným bodem na hemisféře, paralaxu je tedy určena ve vzdálenosti rovné poloměru hemisféry. Dále je do raytraceru doplněn export obrazu, po vykreslení snímku pro levé a pravé oko dojde k uložení dvou sobourů s těmito záběry.

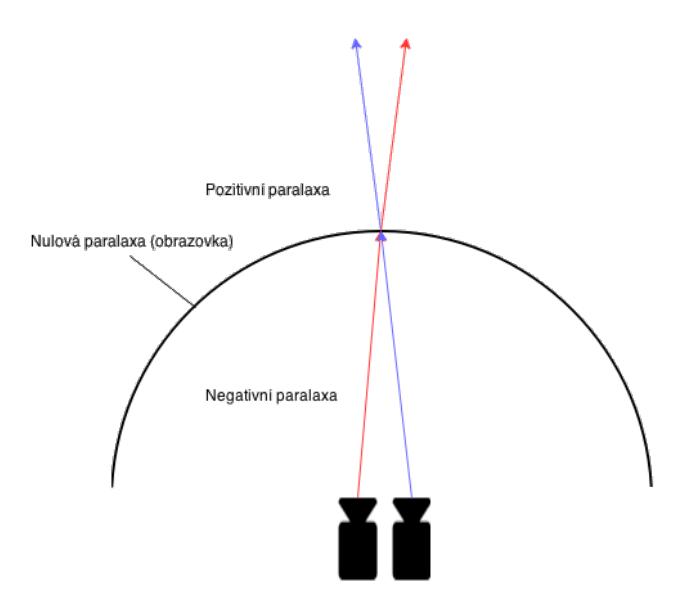

<span id="page-44-1"></span>Obrázek 7.2: Paralaxa raytraceru

#### <span id="page-44-0"></span>**7.2 Blender Cycles Experimental Build**

#### **7.2.1 Nastavení**

Po spuštění Blenderu je pro vykreslování vždy zvolen původní Blender Render, ten je nutné přepnout na Cycles Render. Zvolená experimentální verze se od standardní liší na kartě vrstev, kde je možné zapnout pohled pro levé a pravé

#### 7. Realizace

oko. Po zvolení kamery, přepnutí do panoramatického módu a zvolení formátu fisheye equidistant je možné upravit vzájemnou vzdálenost kamer a vzdálenost od paralaxy.

Na kartě Render je nastaveno rozlišení s poměrem stran 1:1, délka hrany čtverce je 2048 pixelů či 4086 pixelů pro planetária schopná toto rozlišení zobrazit. Dále je vhodné povolit vykreslování na grafické kartě za pomoci knihoven CUDA, které jsou dostupné pro karty společnosti NVIDIA. Při vykreslování snímku vzniknou dva samostatné soubory pro pravé a levé oko pojmenované číslem snímku, příponou příslušného pohledu a příponou typu souboru.

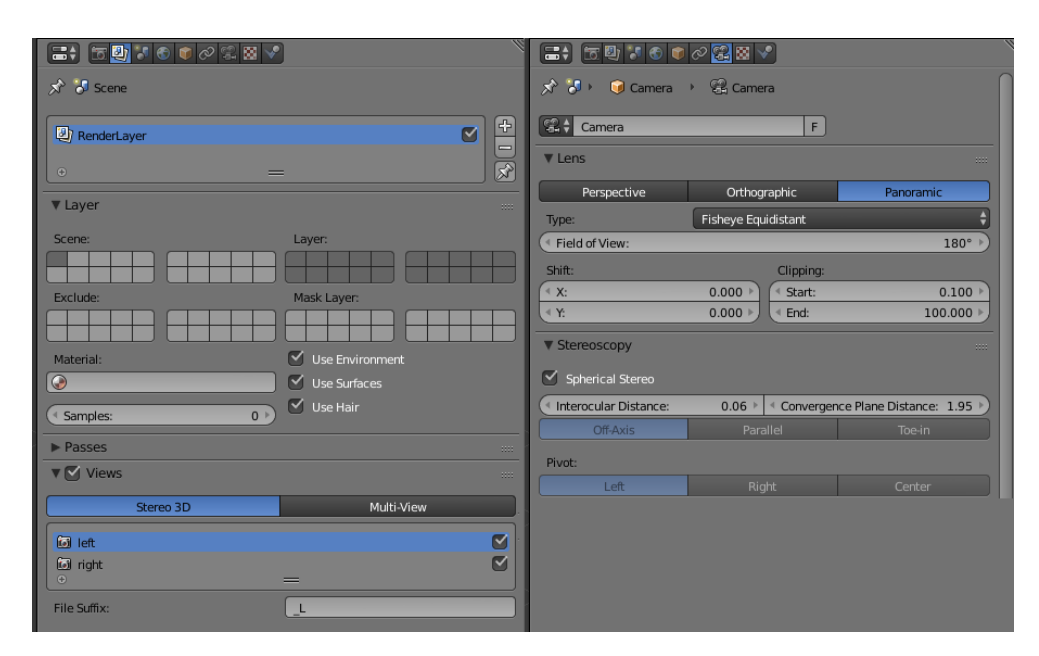

<span id="page-45-1"></span>Obrázek 7.3: Nastavení Blender Cycles

#### <span id="page-45-0"></span>**7.3 Warping na projekční plochu**

Hemisférické projekční plochy jen velmi zřídka přesně odpovídají tvaru polokoule. Kopule je často nakloněna vpřed tak, aby divák mohl většinu času hledět pohodlně před sebe. Sklon a stoupání hemisféry může být navíc přizpůsobeno pro použitý projekční systém a prostorové možnosti dané lokality. Obraz v standardizovaném formátu, kterým je například Fisheye equidistant, je nutné warpovat pro místní projekční plochu.

Princip warpingu spočívá ve vykreslování obrazu původně určeného k zobrazení do textury. Tato textura je následně namapována na objekt, jehož tvar odpovídá potřebné transformaci. Vykreslením tohoto objektu vznikne výsledný transformovaný obraz. [\[18\]](#page-57-7)

Transformace pro konkrétní hemisférickou plochu může probíhat v reálném čase, umožňuje to například již zmíněný VLCWarper nebo pokročilé přehrávače pro planetária. Takové řešení bude pravděpodobně preferované, nevyžaduje před přehráním převod všech videosekvencí, stejný video zdroj může být použitý pro různé projekční plochy.

Pro stereoskopickou projekci je však při použití VLCWarperu, jako zástupce realtime warperů, nutné spustit dvě instance programu. Jejich běh musí být synchronní a pro dostatečnou kvalitu je potřeba jednotlivé video výstupy přiřadit samostatnému fyzickému výstupu počítače (například DVI či DisplayPort). Počítač musí být navíc dostatečně výkoný, aby zvládl převádět sekvence pro pravé i levé oko v reálném čase.

Stereoskopické sekvence je tedy vhodné před prvním přehráním jednorázově warpovat a to například pomocí softwaru IMGWarper. Aplikace se spouští z příkazové řádky a používá se následujícím způsobem:

#### TypWarperu (-přepínač hodnota)\* Zdroj MeshData

Pro převod sekvence snímků ve formátu JPEG s cílovou šířkou 1400 pixelů, snímky číslovanými čtyřcifernou hodnotou začínající číslem jedna, které jsou uloženy ve složce frames, a se souborem popisu tvaru kopule v aktuálním adresáři pojmenovaným mesh.map je nutné použít následující příkaz:

./jpgwarper -w  $1400$  -n 1 frames/

Výstup je uložen do kopie adresáře vstupních dat s předponou "w".

<span id="page-46-0"></span>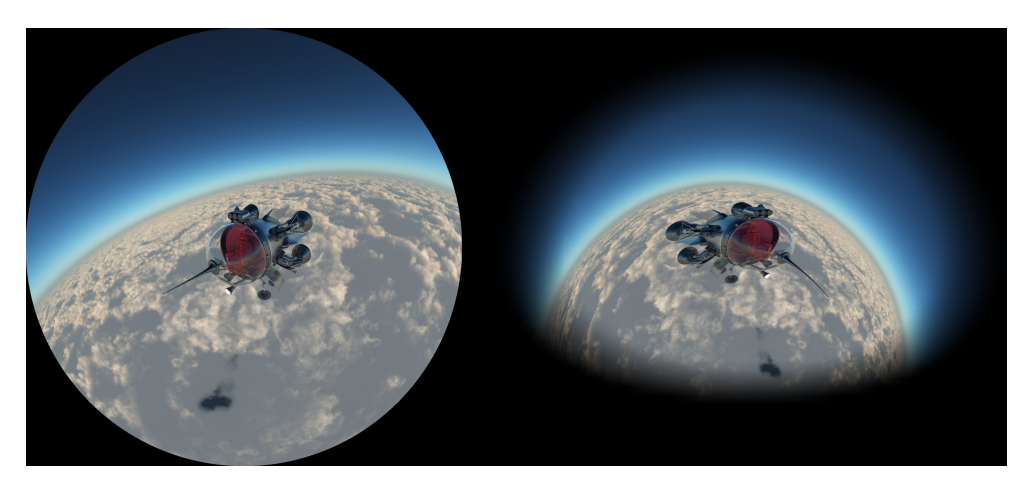

Obrázek 7.4: Vlevo originální snímek, vpravo snímek po warpingu.

#### <span id="page-47-0"></span>**7.4 Přehrávání**

Pro klasické video sekvence je možné použít například VLCWarper, který po nastavení warpingu v reálném čase transformuje a zobrazuje zvolenou videosekvenci. Stereoskopické video je po warpingu pomocí IMGWarperu možné přehrát například s přehrávačem Stereoscopic Player, při jeho použití se narozdíl od VLCWarperu není nutné starat o synchronizaci kanálů. V nastavení video zdroje je nutné zvolit příslušné videosekvence odpovídající pravému či levému oku. Pro zobrazení ve virtuálním planetáriu je vhodné použít VR Player, jeho nastavení se věnuji v sekci [7.6](#page-51-0) VR Player.

### <span id="page-47-1"></span>**7.5 Promítání ve VOŠ a SŠSE Novovysočanská**

#### **7.5.1 Testovací sekvence**

Pro promítání byla připravena testovací sekvence skládající se jak z obsahu vytvořeném v Blender Cycles, tak snímky z raytraceru v C++.

První testovací scénu tvoří krychle koulí stojící na ploše. Kamera provádí pohyb okolo této krychle, udřuje si však od ní konstantní vzdálenost. Díky krychli je možné otestovat rovné linky a tedy funkčnost warpingu a samotné sférické kamery. Soustava koulí zároveň umožňuje lépe vnímat hloubku obrazu. Testovací scénu je vytvořena ve dvou variantách.

V prvním případě se přibližně 20% objemu krychle nachází v negativní paralaxe, koule by tedy měly zdánlivě vystupovat z obrazu. Tento poměr je ve světě stereoskopie považován za maximální snesitelný. Oči nutí konvergovat více než je to přirozené, avšak zážitek z pozorování by neměl být nepříjemný a vjem hloubky maximální.

V druhém testu se krychle nachází celá za paralaxou, stále by měla být jasně odlišitelná hloubka jednotlivých koulí, konvergence očí však v tomto případě není tak agresivní.

Druhá testovací scéna obsahuje futuristickou loď, která proletá kolem kamery. Kamera loď sleduje, stojí ale na místě. Ve scéně se tedy loď nachází nejdříve celá v pozitivní paralaxe, poté se postupně přesouvá do negativní paralaxy až do maxima 50% lodi na každé straně paralaxy a následně se znovu vzdaluje a celá přesouvá do pozitivní paralaxy. Loď se úmyslně dostává do teoreticky nepříjemné blízkosti kamery. Díky tomu je možné ověřit nejmenší přirozenou vzdálenost objektu od kamery, která nezpůsobuje nevolnosti, bolesti očí či hlavy.

Vysledné sekvence jsou warpovány pomocí IMGWarperu, aby je nebylo nutné waprovat při přehrávání.

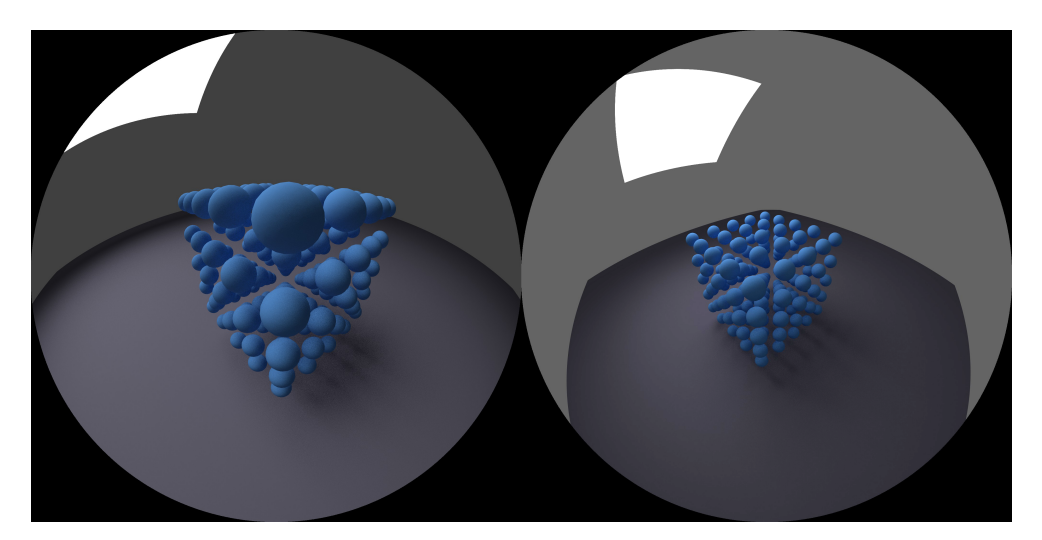

Obrázek 7.5: Vlevo snímek s krychlí zasahující do negativní paralaxy, vpravo snímek s celou krychlí v pozitivní paralaxe.

<span id="page-48-0"></span>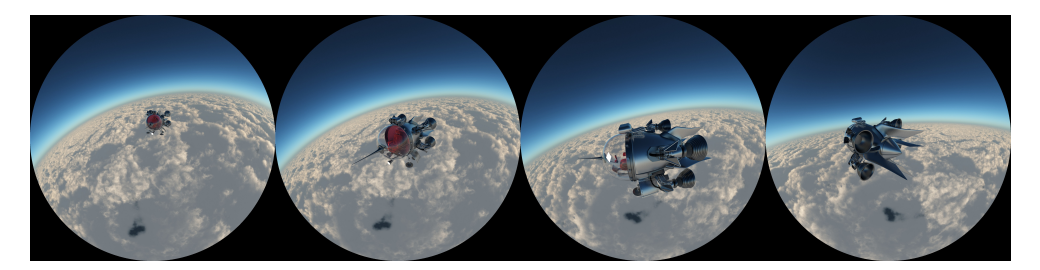

<span id="page-48-1"></span>Obrázek 7.6: Pohyb objektu v testovací scéně a přesouvání do negativní paralaxy

#### **7.5.2 Nastavení**

Místní laboratoř je vybavena 3D projektorem hledícím do sférického zrcadla. Obraz pro pravé a levé oko je možné přenášet po dvojici analogových VGA kabelů nebo dvojici digitálních DVI kabelů. Po připojení obou kabelů k počítači bylo nastaveno rozlišení na 1400x1050 pixelů, což je nativní rozlišení místního projektoru, a spuštěn Stereoscopic player. Zvolen byl režim Dual Display, pro spuštění testu byly vybrány soubory s levým a pravým obrazem testovací sekvence.

#### **7.5.3 Vyhodnocení**

Obě testovací sekvence s krychlí z koulí potvrdily popsané teoretické principy stereoskopické projekce na hemisférické plochy. Mapování na kopuli proběhlo korektně, hrany krychle byly rovné. Zejména varianta s krychlí zasahující do

#### 7. Realizace

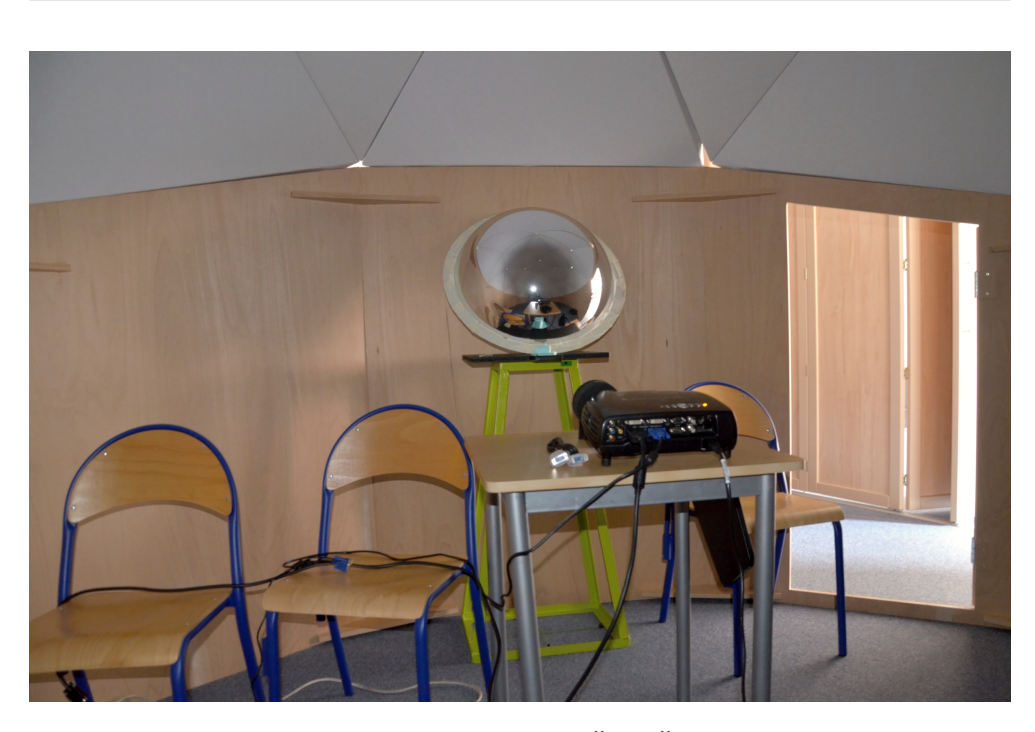

Obrázek 7.7: Projekční systém ve VOŠ a SŠSE Novovysočanská

<span id="page-49-0"></span>negativní paralaxy potvrdila funkčnost stereoskopického efektu, koule zdánlivě vystupovaly z plátna. Sledování nebylo nijak nepříjemné, naopak vše působilo velmi přirozeně.

Testovací sekvence s vesmírnou lodí vypadala také velmi dobře, avšak potvrdilo se tvrzení o maximální hloubce zásahu objektů do negativní paralaxy, při těsném průletu okolo kamery bylo sledování krátce nepříjemné. Je zřejmé, že přílišná konvergence očí způsobená objekty hluboko v negativní paralaxe není správná a opravdu může způsobit bolest očí či hlavy.

Testy však také odhalily několik problémů. Následující obrázek znázorňuje rozdělení projekční plochy na 3 zóny.

Nejproblematičtější část obrazu je znázorněná červenou barvou. Pro diváka je tato část přístupná jen při zaklonění či otočení se vzad. Sledování děje v této časti by mělo být jen výjimečné, vhodné je například pro vstup objektů do scény. Další problém, který tato sekce skrývá spočívá v odrazu světlých ploch. Pokud se v zadní části kopule nachází ve videu světlá místa, světlo se odrazí do přední části, kde naruší původní projekci. Taková situace by mohla nastat například ve scéně průletu vesmírem, kde se v červené části nachází hvězda, zatímco v zelené části je převážně tmavá projekce s několika planetami.

Kompozice scény by měla odpovídat těmto sekcím. Většina akce vyžadující pozornost diváka by se měla odehrávat téměř výhradně v zelené části, žlutou až žlutočervenou část je možné využívat příležitostně. Velmi dobře ale také působí scény, kdy je větší množství objektů jak v zelené, tak ve žluté části.

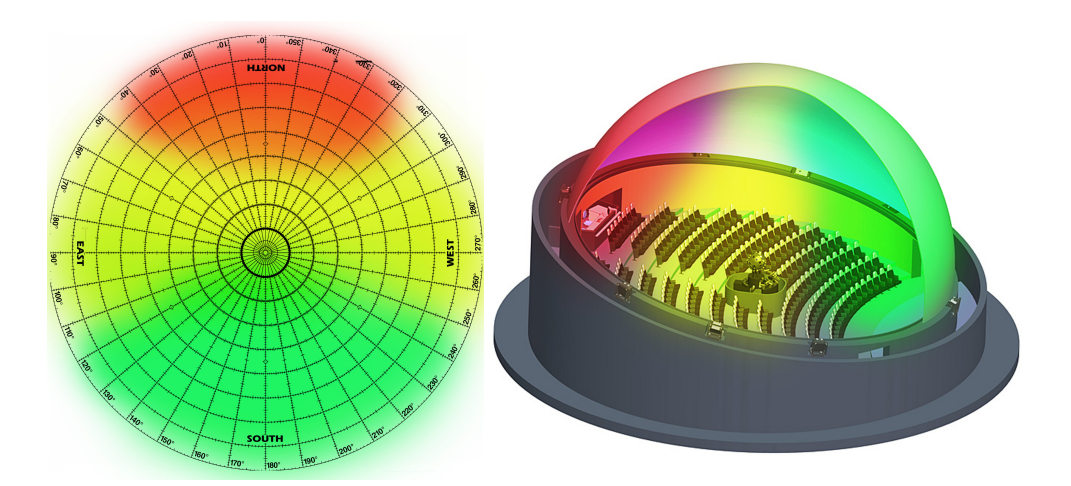

<span id="page-50-1"></span>Obrázek 7.8: Rozdělení projekční plochy na 3 hlavní části

Divák si pak sám může vybrat na který objekt se chce zaměřit a ostatní prvky vnímá periferním viděním.

Další problém spočívá v pozici pozorovatele, pokud je jeho poloha příliš vzdálena od bodu, pro který byla scéna vykreslena, dochází k deformaci rovných čar a ztrátě korektní vnímání hloubky. Pro stereoskopické sekvence je tedy důležité správně zvolit pozorovací místo. Nicméně podobný problém vzniká i u klasické stereoskopické projekce moderních kin a není proto překvapením, že se vyskytuje i u hemisférické varianty.

#### <span id="page-50-0"></span>**7.6 Virtuální projekce se zařízením Oculus Rift**

Oculus Rift je zařízení zobrazující virtuální realitu vyvinuté společností Oculus VR. Základem zařízení je sedmipalcový displej s rozlišením 1280x800 pixelů, respektive 640x800 pixelů na každé oko. Zařízení obsahuje gyroskop, akcelerometr a magnetometr. Tato trojice snímačů umožňuje sledovat změnu orientace helmy s frekvencí 1000 Hz. Oculust Rift je složen ze dvou fyzických částí. Ovládací panel umožňuje zařízení zapnout a vypnout, změnit jas a kontrast, dále obsahuje vstup pro napájení a digitální obrazové rozhraní HDMI a DVI. Výstup snímače pohybu je realizován pomocí USB rozhraní a poslední výstup vede k samotné helmě s displejem. Součástí balení je sada tří párů čoček pro korekci krátkozrakosti či dalekozrakosti, při použití helmy je téměř nemožné mít nasazené i diioptrické brýle. Optimální korekcí mé krátkozrakosti se ukázaly být kontaktní čočky. Jejich použití se nijak neruší s funkcí zařízení Oculus Rift.

Po připojení všech potřebných vstupů a výstupů k ovládacímu panelu je nutné nainstalovat Oculus Runtime, ten je dostupný pro systémy Windows, OS X i Linux. Součástí Oculus Runtime je i konfigurační utilita, ta umožňuje

#### 7. Realizace

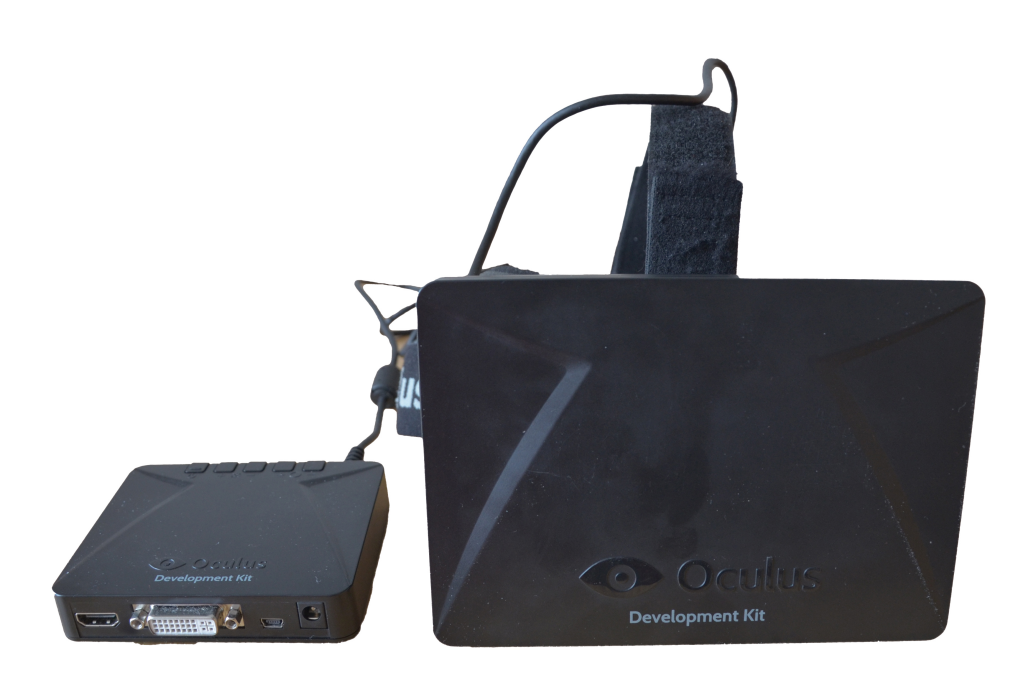

Obrázek 7.9: Oculus Rift a ovládací panel

<span id="page-51-0"></span>provést kalibraci a změnit zobrazovací mód. Primární mód vyžaduje přímý přístup aplikace k zařízení Oculus Rift. Pro testování hemisférické projekce je však nutné použít druhý mód, který zobrazí Oculus Rift jako běžný displej. Následně je pro přehlednější práci se zařízením vhodné klonovat primární obrazovku na displej Oculusu. Pro testování hemisférické projekce byl zvolen software VR Player.

#### **7.6.1 VR Player**

Tento experimentální open-source přehrávač je vyvíjen pro spolupráci se zařízeními typu Oculus Rift. Po nastavení vstupního formátu, korekce zkreslení, snímače pohybu a typu projekce (viz obr. 20) je připraven virtuální dóm. Jeho úhel náklonu, úhel pokrytí, umístění přední strany a přesnost vykreslení je možné upravit. Díky tomu je možné věrně replikovat skutečné projekční systémy. Po nastavení je navíc možné se ve virtuálním planetáriu volně pohybovat a rozhlížet.

Zvolený formát side-by-side vyžaduje umístění snímků pro pravé a levé oko vedle sebe v jediném širokém snímku.

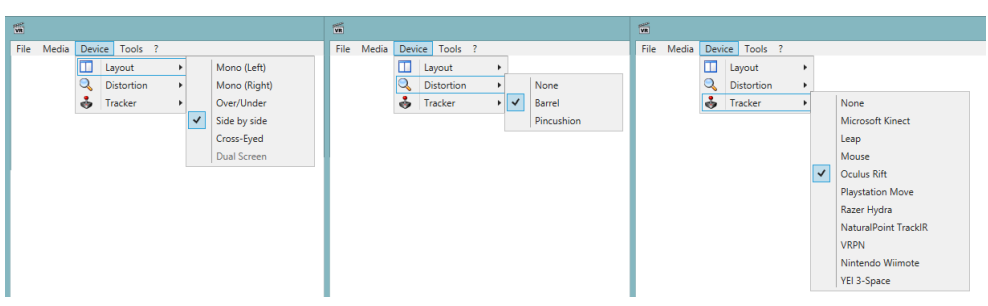

<span id="page-52-1"></span>Obrázek 7.10: Nastavení VR Playeru

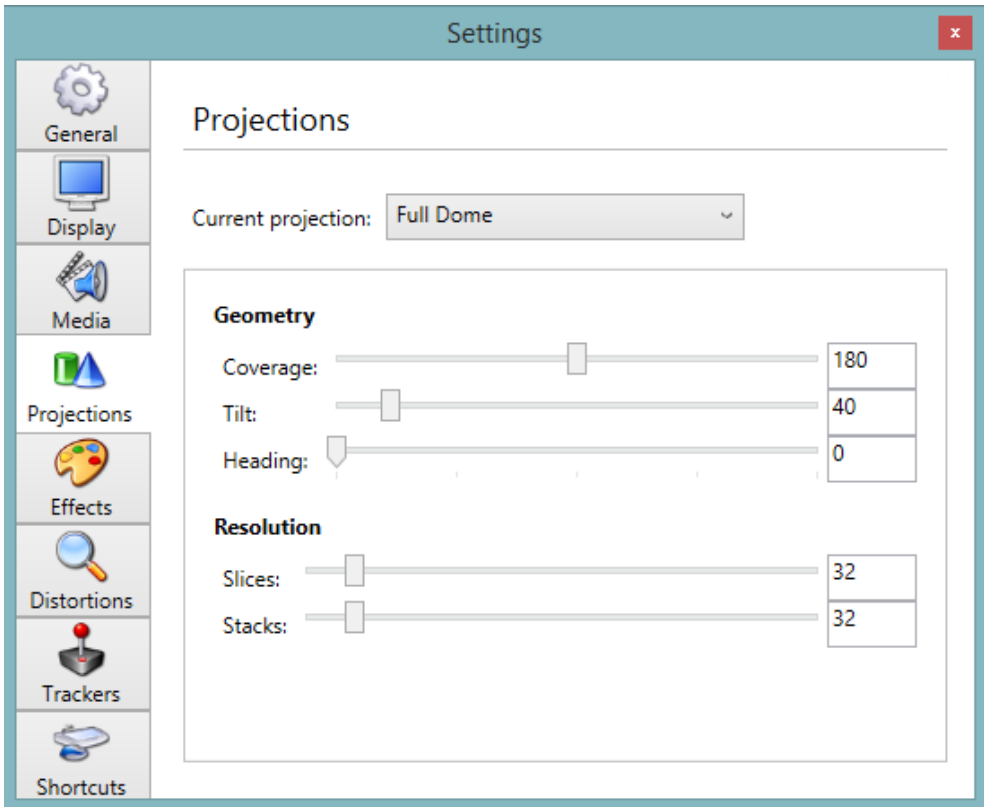

<span id="page-52-2"></span>Obrázek 7.11: Nastavení VR Playeru

### <span id="page-52-0"></span>**7.7 Výsledné dílo**

Na základě výsledků testů promítání ve VOŠ a SŠSE Novovysočanská a na základě testů se zařízením Oculus Rift byl vytvořen krátký stereoskopický film pro hemisférické dómy.

Dílo se skládá ze dvou scén, obě jsou vytvořené v Blender Cycles. První scéna obsahuje zeď s nápisem "FIT ČVUT". Nápis se po několika vteřinách

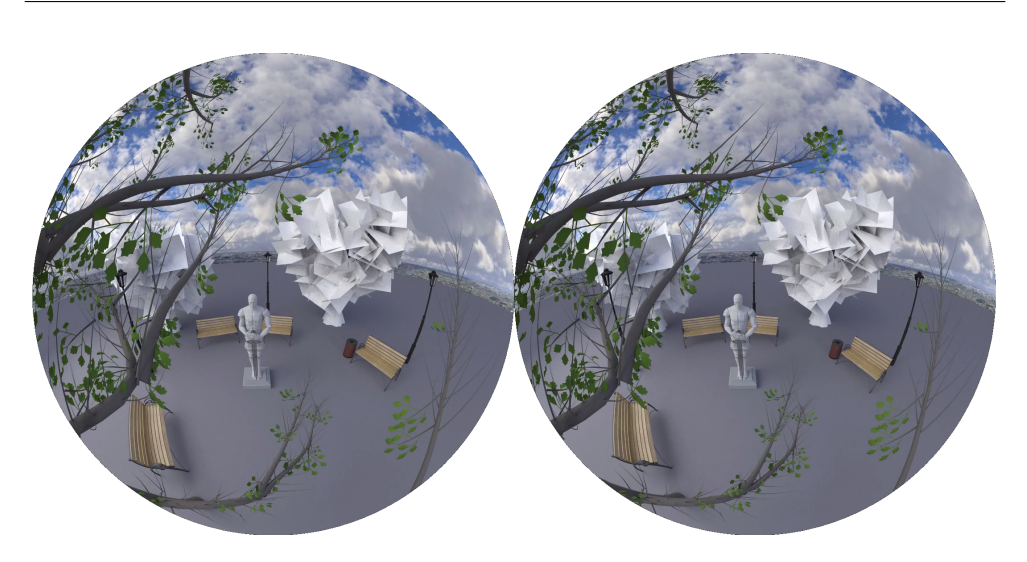

<span id="page-53-0"></span>Obrázek 7.12: Snímek ve formátu Side by side

rozzáří, následuje zásah zdi kovovým projektilem. Letící trosky směřují na diváka, cílem této scény je maximálně využít stereoskopického efektu, jednotlivé kusy zdi prolétávají i do negativní paralaxy. Po rozpadu zdi se kamera přesouvá do tunelu, který byl za zdi skryt.

Tunelem se přesouváme do druhé scény. Po opuštění tunelu se objevuje několik nakloněných ploch, po kterých stéká voda. Jednotlivé kapky prolétávají negativní paralaxou. Kamera se následně přesouvá do blízkého parku. Průlet větvemi stromu střídá pohled na sochu, po průletu parku se socha přesouvá a odkrývá otvor, do kterého vlétá kamera. Zde scéna končí.

Vykreslení obou scén zabralo přes 40 hodin.

## **Závěr**

<span id="page-54-0"></span>Hemisférické projekční systémy v České republice se liší způsobem projekce, velikostí projekční plochy, rozlišením, úhlem náklonu projekční plochy a v mnoha dalších aspektech. Formát obsahu je shodný, testování však odhalilo velké rozdíly dojmu z projekce v závislosti na dispozici sedadel a zejména pro stereoskopickou projekci je dojem mimo centralní část publika zkreslený až nekoukatelný.

Tvorba obsahu pro hemisférické dómy je spojena s nutností použít řadu vývojových a modifikovaných verzí programů. V práci byl implementován vlastní raytracer uzpůsobený speciálně pro dómové formáty, podporován je i stereoskopický obraz. Raytracer je díky mnoha optimalizacím schopen vykreslovat scénu v reálném čase.

Krátký stereoskopický film byl vytvořen v experimentální verzi programu Blender Cycles. Popsané postupy byly ověřeny v reálném prostředí testovacího dómu VOŠ a SŠSE Novovysočanská. Zároveň byl nalezen elegantní způsob pro individuální previzualizaci dómových projektů pomocí zařízení Oculus Rift.

V budoucnu by raytracer výrazně vylepšila možnost warpovat obraz pro danou projekční plochu. Pro posílení stereoskopického efektu by bylo vhodné umožnit nastavení vzdálenosti paralaxy v reálném čase a přizpůsobit tak hloubku obrazu rozměrům dómu.

### **Literatura**

- <span id="page-56-1"></span><span id="page-56-0"></span>[1] Braynzar Soft: *Cubemap*[fotografie]. Braynzar Soft [online]. Dostupné z: http://www*.*braynzarsoft*.*net/index*.*[php?p=D3D11CUBEMAP](http://www.braynzarsoft.net/index.php?p=D3D11CUBEMAP). Formát: 600x450
- <span id="page-56-2"></span>[2] Svoboda T. Pajdla T.: *Images from the camera-spherical mirror system*[fotografie] Dostupné z: http://cmp*.*felk*.*cvut*.*[cz/~svoboda/Demos/](http://cmp.felk.cvut.cz/~svoboda/Demos/Omnivis/SphereChr/sphere.html) [Omnivis/SphereChr/sphere](http://cmp.felk.cvut.cz/~svoboda/Demos/Omnivis/SphereChr/sphere.html)*.*html. Formát: 600x500
- <span id="page-56-3"></span>[3] Aerial Technology International: *H3PRO6* [fotografie] Dostupné z: [http://](http://www.aerialtechnology.com/shop/360heros-h3pro6/) www*.*aerialtechnology*.*[com/shop/360heros-h3pro6/](http://www.aerialtechnology.com/shop/360heros-h3pro6/). Formát: 407x250
- <span id="page-56-4"></span>[4] Pixelsonic: *Full spherical VRay*[fotografie] Dostupné z: [http://](http://www.pixelsonic.com/2011/04/360%C2%B0-in-3ds-max-with-vray-2/) www*.*pixelsonic*.*[com/2011/04/360%C2%B0-in-3ds-max-with-vray-2/](http://www.pixelsonic.com/2011/04/360%C2%B0-in-3ds-max-with-vray-2/). Formát: 800x250
- <span id="page-56-5"></span>[5] iQLANDIA: *Planetárium iQLandia Liberec*[online] [cit. 2015-03-15], Dostupné z: http://www*.*iqlandia*.*[cz/cz/planetarium](http://www.iqlandia.cz/cz/planetarium)
- <span id="page-56-6"></span>[6] VŠB-TU Ostrava *Planetárium Ostrava*[online] [cit. 2015-03-15], Dostupné z: http://www*.*planetariumostrava*.*[cz/planet/cs/verejnost/detail/](http://www.planetariumostrava.cz/planet/cs/verejnost/detail/sal-planetaria) [sal-planetaria](http://www.planetariumostrava.cz/planet/cs/verejnost/detail/sal-planetaria)
- <span id="page-56-7"></span>[7] Hlavní město Praha *Planetárium Praha*[online] [cit. 2015-04-01], Dostupné z: http://www*.*[planetarium](http://www.planetarium.cz/?cat=22)*.*cz/?cat=22
- <span id="page-56-8"></span>[8] Blender Foundation: *Blender*[online] [cit. 2015-01-15], Dostupné z: [http:](http://www.blender.org/) //www*.*[blender](http://www.blender.org/)*.*org/
- <span id="page-56-9"></span>[9] Blender Foundation: *Blender Game Engine*[online] [cit. 2015-01- 15], Dostupné z: [http://wiki](http://wiki.blender.org/index.php/Doc:2.6/Manual/Game_Engine)*.*blender*.*org/index*.*php/Doc:2*.*6/Manual/ [Game\\_Engine](http://wiki.blender.org/index.php/Doc:2.6/Manual/Game_Engine)
- <span id="page-56-10"></span>[10] Unity Technologies: *Unity3d*[online] [cit. 2015-02-17], Dostupné z: [http:](http://unity3d.com/) [//unity3d](http://unity3d.com/)*.*com/
- <span id="page-57-1"></span>[11] Visual Dynamics: *VRay*[online] [cit. 2015-02-17], Dostupné z: [https://](https://www.vray.com/) www*.*[vray](https://www.vray.com/)*.*com/
- <span id="page-57-2"></span>[12] Pixar: *RenderMan*[online] [cit. 2015-02-17], Dostupné z: [http://](http://renderman.pixar.com/view/p-renderman) renderman*.*pixar*.*[com/view/p-renderman](http://renderman.pixar.com/view/p-renderman)
- <span id="page-57-3"></span>[13] Loch Ness Productions: *IMGWarper for Windows*[online] [cit. 2015- 03-25], Dostupné z: http://www*.*[lochnessproductions](http://www.lochnessproductions.com/software/imgwarper/iww.html)*.*com/software/ [imgwarper/iww](http://www.lochnessproductions.com/software/imgwarper/iww.html)*.*html
- <span id="page-57-4"></span>[14] Bourke, P.: *VLC warp movie player*[online] [cit. 2015-03-25], Dostupné z: [http://paulbourke](http://paulbourke.net/dome/VLCwarp/)*.*net/dome/VLCwarp/
- <span id="page-57-5"></span>[15] Wimmer, P.: *Stereoscopic Player*[online] [cit. 2015-04-13], Dostupné z: http://www*.*3dtv*.*[at/Products/Player/Index\\_en](http://www.3dtv.at/Products/Player/Index_en.aspx)*.*aspx
- <span id="page-57-0"></span>[16] Bourke, P.: *Synthetic stereoscopic panoramic images*, WASP, University of Western Australia, WA 6009, Austrálie, 2006
- <span id="page-57-6"></span>[17] Moller, T., Trumbore, B.: *Fast, Minimum Storage Ray/Triangle,Intersection*, Chalmers University of Technology, Švédsko, 1997
- <span id="page-57-7"></span>[18] Bourke, P.: *Mesh format for image warping*, WASP, University of Western Australia, WA 6009, Austrálie, 2006

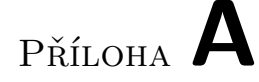

## <span id="page-58-0"></span>**Seznam použitých zkratek**

- **BVH** Bounding volume hierarchy
- **AVI** Audio video interleave
- **MPEG** Moving Picture Experts Group
- **WMV** Windows media video
- **ASF** Advanced systems format
- **MOV** QuickTime movie
- **VGA** Video gprahics array
- **DVI** Digital visual interface
- **CUDA** Compute unified device architecture
- **HDMI** High-Definition multi-media interface

# Příloha **B**

# <span id="page-60-0"></span>**Obsah přiloženého CD**

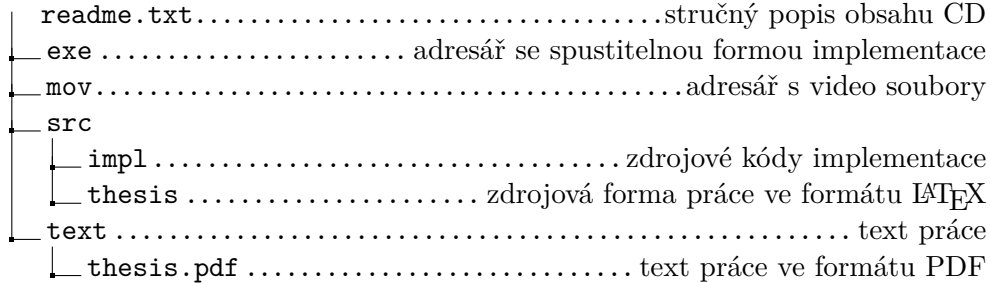

# Příloha **C**

### <span id="page-62-0"></span>**Specifikace testovacích zařízení**

### <span id="page-62-1"></span>**C.1 VOŠ a SŠSE Novovysočanská**

Projekční systém je poháněn pracovní stanící HP Z230 s 16 GB paměti, SSD diskem o kapacitě 256 GB, procesorem Intel i7 a grafickou kartou nVidia Quadro K2000.

Projektor je značky Projection Design, model F10 AS3D s rozlišením SVGA+ (1400x1050) s 3D režimem DLP-Link. Využit byl dual-mode režim, kdy pro každé oko byl použit samostatný kanál 1400x1050@60Hz.

#### <span id="page-62-2"></span>**C.2 Oculus Rift**

Použita byla první vývojová verze s rozlišením 1280x800, pro připojení k počítači bylo použito HDMI 2.0.

Počitač zajišťující virtuální projekci je postaven na procesoru Intel Xeon 1231v3 s 8 GB paměti, SSD diskem o kapacitě 256 GB a grafickou kartou nVidia gtx970. Stejný počítač byl použit pro renderování krátkého stereoskopického filmu.

Příloha **D**

# <span id="page-64-0"></span>**Ukázky hotového stereoskopického filmu**

<span id="page-64-1"></span>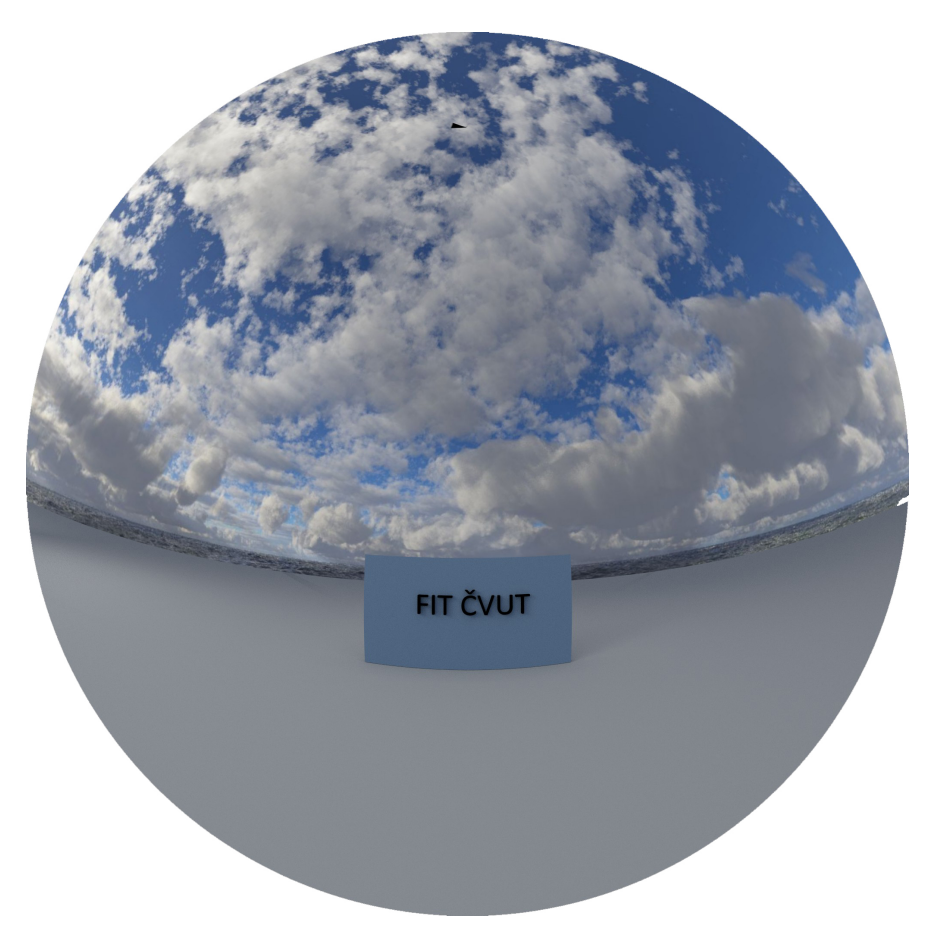

Obrázek D.1: Zeď se zhasnutým nápisem

D. Ukázky hotového stereoskopického filmu

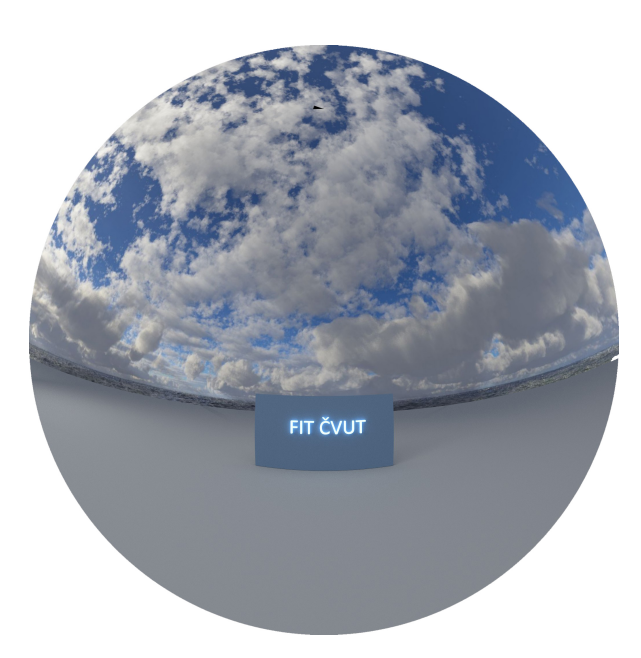

Obrázek D.2: Zeď s rozsvíceným nápisem

<span id="page-65-1"></span><span id="page-65-0"></span>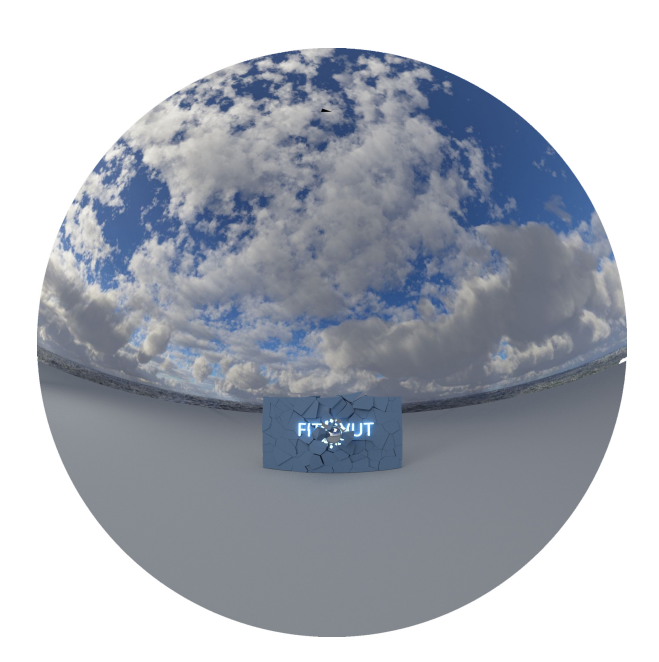

Obrázek D.3: Zásah zdi

![](_page_66_Picture_0.jpeg)

Obrázek D.4: Projektil a trosky zdi

<span id="page-66-1"></span><span id="page-66-0"></span>![](_page_66_Picture_2.jpeg)

Obrázek D.5: Trosky zdi

#### D. Ukázky hotového stereoskopického filmu

![](_page_67_Picture_1.jpeg)

Obrázek D.6: Vstup do tunelu

<span id="page-67-1"></span><span id="page-67-0"></span>![](_page_67_Picture_3.jpeg)

Obrázek D.7: Průlet tunelem

![](_page_68_Picture_0.jpeg)

Obrázek D.8: Výstup z tunelu

<span id="page-68-1"></span><span id="page-68-0"></span>![](_page_68_Picture_2.jpeg)

Obrázek D.9: Stékající voda

#### D. Ukázky hotového stereoskopického filmu

![](_page_69_Picture_1.jpeg)

Obrázek D.10: Naplňující se nádrž

<span id="page-69-1"></span><span id="page-69-0"></span>![](_page_69_Picture_3.jpeg)

Obrázek D.11: Průlet větvemi stromu

![](_page_70_Picture_0.jpeg)

Obrázek D.12: Pohled na sochu

<span id="page-70-1"></span><span id="page-70-0"></span>![](_page_70_Picture_2.jpeg)

Obrázek D.13: Průlet kolem lavičky